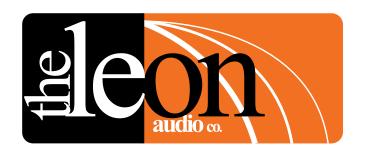

# PCinterface QL-PCi mk4

16 channel Cue Light control from your Touch Screen or Show Control PC

- Control up to 6 Cue Light Master Stations
- Control 240 Outstations across 96 channels
- Simple 5 byte ASCII commands
- Return Status Monitoring
- Supports RS232 and 4 wire RS485

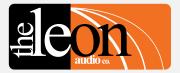

# **Quick Start Guide**

- Connect the Show Control computer to the RS232 port on the PCinterface using an RS232 cable. 1
   A USB to RS232 adaptor (not supplied) will be required if the Show Control computer lacks an RS232 port.
- Connect the PCinterface's 6 pin RJ12 Expansion port to either of the two RJ12 Expansion ports on the Master Station using the supplied RJ12 - RJ12 cable.
- Connect one or more Cue Light Outstations to either of the two XLR connectors on the Master Station.
- Set the Show Control Computer's serial port to 9600 baud, N81, no handshaking. Baud rate can be changed from 2,400 to 115,200 once the initial connection has been established.
- The QL-PCi will now be sending the *Heart Beat* signal to the Show Control computer. This is a 5 byte ASCII string {RRH1
- · Basic Control Commands are 5 ASCII bytes.

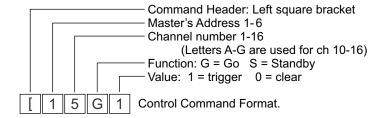

Each 5 byte command is held in a buffer in the **PCinterface** and is not executed until the single letter **X** for eXecute is received. Multiple commands may be entered followed by a single **X**. Letters are not case sensitive. Spaces are only permitted between each 5 byte command and/or the letter **X**.

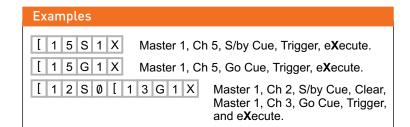

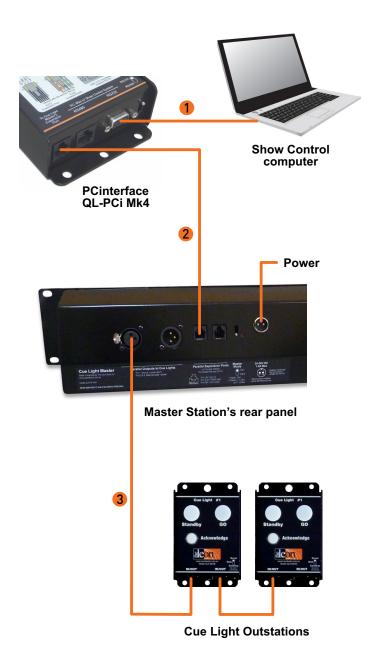

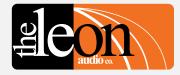

# Index

| 2   | Quick start Guide                         | 26       | Configuration Commands                               |
|-----|-------------------------------------------|----------|------------------------------------------------------|
| _   | DO: 1 - 1 - 0 1                           |          | Configuration Command Format                         |
| 5   | PCinterface Overview                      |          | Configuration Command Header                         |
| ^   | 0                                         | 0.7      | Master Station Address                               |
| ь   | Command Format Overview                   | 27       | Channel number                                       |
| _   | 0: 1 0!!! 0                               |          | Additional options for the channel number            |
|     | Simple GUI Command Format                 | 00       | 0 1 15 11                                            |
| 8   | Programming Simple GUI Commands           | 28       | Overview of Functions                                |
| _   | Button number allocation                  | 29       | Cue Light Outstation Functions                       |
| 9   | Expanded button number allocation         | 30       | Table of Cue Light Outstation Configuration Commands |
| 0   | Table of button numbers                   | 31       | Outstation's Standby Colour                          |
| 11  | Startup in Simple GUI mode                |          | Standby Lamp Flash on Master                         |
|     |                                           | 32       | S/by Lamp Flash on Outstation                        |
| 2   | Cue Sheet Commands                        |          | S/by latches                                         |
|     | Programming Cue Sheet Commands            | 33       | Standby Dims on Acknowledge                          |
| 3   | Channel Number                            |          | Outstation Go Flickers                               |
|     | Additional options for the channel number | 34       | Go times out                                         |
| 4   | Functions and Values                      |          | Go Flashes after 3 seconds                           |
|     | Go Cue                                    | 35       | Go latches                                           |
|     | Standby Cue                               |          | Go & S/by interlocked                                |
|     | Clear any Cues                            | 36       | Call lamp enabled                                    |
| 5   | Sound the Beeper                          |          | Call lamp flashes                                    |
|     | Channel's Group Button                    | 37       | Acknowledge button back-light                        |
|     | <b>'</b>                                  |          | Beeper enable                                        |
| 6   | Miscellaneous Commands                    | 38       | Beep-on-Go                                           |
|     | Reset Flashing Fault Lamps                |          | Change colour on Acknowledge                         |
|     | <b>3 4</b> .                              | 39       | Dimmer                                               |
| 7   | Table of Cue Sheet Commands               |          |                                                      |
|     |                                           | 40       | Relay Outstation Functions                           |
| 8   | Return Monitoring                         | 41       | Table of Cue Light Outstation Configuration Commands |
|     | Simple GUI Reply                          | 42       | Mode                                                 |
|     | Channel & Function Reply                  |          | S/by Lamp Flash on Master                            |
| 9   | Request Lamp Status                       | 43       | S/by Lamp Flash on Outstation                        |
|     | Monitoring Reply Mode command             | .0       | S/by latches                                         |
|     | Montoring Hopfy Mode commune              | 44       | Go times out                                         |
| 20  | Termination Character                     |          | Go Flashes after 3 seconds                           |
| 21  | Reply Pacing                              | 45       | Go latches                                           |
| ٠.  | reply rading                              | 70       | Go & S/by interlocked                                |
| 22  | Simple GUI Reply format.                  | 46       | Call lamp enabled                                    |
|     | Lamp Numbers                              | 40       | Call lamp Flashes                                    |
| 2   | Table of Lamp Numbers                     | 47       | All Lamps on Outstation                              |
| 23  | Table of Lamp Numbers                     | 47       | All Lamps on Outstation                              |
| 24  | Table of Return Monitoring.               | 48       | Sensor Outstation Functions                          |
| .4  | Channel & Function format                 |          | Table of Sensor Outstation Configuration Commands    |
|     | Channel & Function Ionnat                 | 49<br>50 | Lincofo Lamp                                         |
| ) E | Other Deturn Menitoring                   | 50       | Unsafe Lamp                                          |
| 25  | Other Return Monitoring                   | F.4      | Safe when open/closed                                |
|     | Master's on-line status                   | 51       | End Of Line Resistors                                |
|     | Heart Beat on/off command                 |          | All Lamps on Outstation                              |
|     | mean beat on/off command                  |          |                                                      |

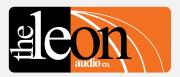

# Index

82 **Specifications** Warranty

# Configuration Commands. Cont.

| 52<br>53<br>54<br>57<br>58             | Master Station Functions Table of Master Station Configuration Commands Copy 1 of 8 files to PC Copy 1 of 7 files to the ShowTime file Copy ShowTime file to Installer's Default or 1 of 4 User files Go Cue Total Duration (1 to 16 seconds) Link the 4 Group Master buttons between multiple Masters |
|----------------------------------------|----------------------------------------------------------------------------------------------------|
| 59<br>60<br>61<br>62<br>63<br>64<br>65 | PCinterface Functions Table of PCinterface Configuration Commands Monitoring Reply Mode command Baud Rate Heart Beat Reply Pacing. Pause between each 5 byte reply Terminator character                                                                                                    |
| 66<br>67<br>68                         | Testing Testing the PCinterface to PC serial link PCinterface Loop-back Test A 10 second test What if it doesn't work?                                                                                                    |
| 69                                     | Connections                                                                                                    |
| 71<br>72                               | Summary of Commands Programming Simple GUI Commands Table of button numbers Table of Cue Sheet Commands                                                                                                    |
| 73<br>74<br>75                         | Summary of Configuration Commands Overview of Functions Table of Cue Light Outstation Configuration Commands Table of Relay Outstation Configuration Commands                                                                                                    |
| 76<br>77<br>78                         | Table of Sensor Outstation Configuration Commands Table of Master Station Configuration Commands Table of PCinterface Configuration Commands                                                                                                    |
| 79<br>80                               | Return Monitoring. Simple GUI Reply format Table of Lamp Numbers Table of Return Monitoring. Channel & Function format                                                                                                    |
| 81                                     |                                                                                                    |

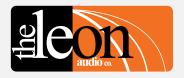

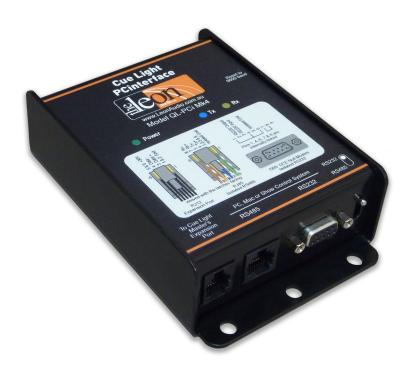

PCinterface QL-PCi mk4

# **PCinterface Overview**

Control your Cue Light system from a PC or Show Controller

# • PC, Mac or show controller

Will work with any PC, Mac or hardware controller capable of sending ASCII characters via a RS232 or RS485 serial port. Trigger or cancel cues, configure Outstation features and more.

## · Cue Light Outstations and Masters

A single **PCinterface** can control from 1 to 6 Master Stations. Each 16 channel Master can control up to 40 Outstations giving a maximum of 240 Outstations across 96 channels. Buttons on the Master Station(s) remain operational while the **PCinterface** is connected allowing for manual ad hoc cues. Each Master requires its own wiring universe for its associated Outstations.

#### Command structure

All basic commands are 5 bytes long. Most commands can be typed from a keyboard using only ASCII characters.

No Escape sequences or control characters are used.

Return monitoring is provided in a choice of 2 different formats.

Can be easily tested with any Terminal communications program.

## Simple GUI mode

A simple command interface for use with touch screens. Each button on the Master Station has been assigned a number, and by using a single command, any button can be pressed or released.

#### Cue Sheet Command Format

A command interface for use with a Show Control system using a pre-loaded cue list.

# Configuration Data

Allows the Master Station(s) and all 3 types of Outstation to be remotely configured. e.g. Flashing/steady Go and Standby lamps, Standby lamp colour. Almost 40 different parameters can be changed. Configuration data can also be downloaded.

# · Return Monitoring

The status of every lamp on the Master Station(s) is returned to the Show Controller in a choice of two data formats.

# Supports RS232 and 4 wire RS485

2,400 to 115,200 baud.

It has a 500 byte FIFO buffer for incoming RS232/485 data.

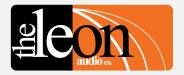

# **Command Format Overview**

There are 3 classes of command available.

- Simple GUI command format
- Cue Sheet command format

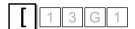

**Operate Command Header** 

These control Commands are used to control the Cue Light System during a performance.

#### Simple GUI command format.

A simple command interface for touch screens. The touchscreen sends a command to the *PCinterface* when any touchscreen button is pressed or released. This *toggles* the function of that key (in the same manner that the buttons on the Master Station toggle on or off).

#### Cue Sheet command format.

For use with a show control system with a pre-loaded cue list. The control system sends a command(s) to the *PCinterface* when the *Next* cue button is pressed. It either *triggers* or *clears* a *Go* or *Standby* command (if a cue is already triggered, it will remain triggered i.e. it does not toggle as in Simple GUI).

#### Note

The mechanical buttons on the Master Station(s) remain 100% operational while the *PCinterface* is connected. This allows ad hoc cues to be given if needed. It also allows cues to be given *when* your show control system malfunctions.

Configuration command format

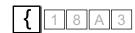

**Configuration Command Header** 

Configuration Commands are usually used to configure the Cue Light System prior to a performance.

Almost 40 different parameters can be changed in the Master Station(s) for all 3 types of Outstation.

Configuration data can also be downloaded from the Master Station via the *PCinterface* to the *PC/Show Controller*.

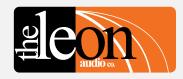

# Simple GUI Command Format

A simple command interface for touch screens. The touchscreen sends a command to the **PCinterface** when any touchscreen button is pressed or released. This **toggles** the function of that key (in the same manner that the buttons on the Master Station toggle on or off).

# **Programming Simple GUI Commands**

Programming is done via your touch screen control system. (e.g. AMX or Medallion etc).

All characters are ASCII except for the button number (4th byte) which is a decimal byte. Letters are not case sensitive.

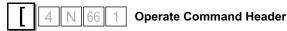

Header character to mark the start of a command.

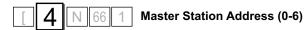

Up to 6 Master Stations can be controlled by one *PCinterface*.

| Master's Address |             |  |  |  |  |
|------------------|-------------|--|--|--|--|
| Ø                | All Masters |  |  |  |  |
| 1                | Master #1   |  |  |  |  |
| 2                | Master #2   |  |  |  |  |
| 3                | Master #3   |  |  |  |  |
| 4                | Master #4   |  |  |  |  |
| 5                | Master #5   |  |  |  |  |
| 6                | Master #6   |  |  |  |  |
|                  |             |  |  |  |  |

The Master Station's address is set to 1 when shipped.
To change the address, please see *Master Station options* under *Configuration Editor* in the PDF file *16 Channel Cue Light Mk4*.

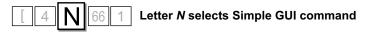

where a single *Number* is used to describe a specific button.

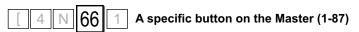

This is a single byte decimal number (not ASCII) in the range of 1 - 87.

It describes a specific button on the Master Station. A single byte decimal number cannot be typed directly from a PC's keyboard. The buttons and their numbering scheme is described on the following pages.

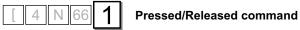

| Pressed | Released |
|---------|----------|
| 1       | Ø        |

**ASCII** numbers

When the **Pressed** command is sent, it must always be followed by a **Released** command - either immediately or after other commands that are executed while that key is still pressed.

## Important

All commands must be followed by the letter **X** for e**X**ecute. Once **X** has been received by the PCinterface, the commands are uploaded to the Master Station(s).

Multiple commands may be entered followed by a single  ${\bf X}$ .

# Examples

# **Button Pressed**

[ 4 N 66 1 **X** 

Master 4, N = Simple GUI command, Button 66 (Ch1 Go), 1 = Pressed, eXecute.

# **Button Released**

[ 4 N 66 Ø X

Master 4, N = Simple GUI command, Button 66 (Ch1 Go),  $\emptyset$  = Released, eXecute.

# Programming Simple GUI Commands - button number allocation

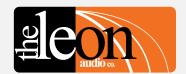

4 N 67 1 A specific button on the Master Station.

This is a single byte decimal number in the range of 34 - 87. It describes a specific button on the Master Station as illustrated by the yellow numbers below.

Characters in the white boxes are their case sensitive ASCII equivalents.

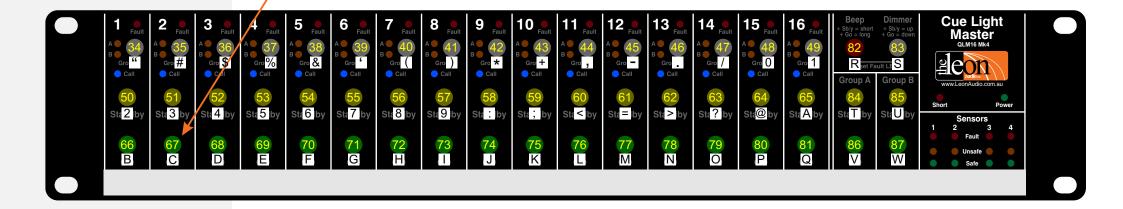

Each horizontal row of 16 buttons (channels 1-16) uses consecutive numbers. Number 33 is not used as it is reserved.

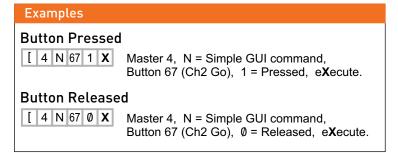

# Programming Simple GUI Commands - expanded button number allocation

There wasn't enough space to use 2 Group buttons on the physical Master Station but separate Group buttons for Groups A and B are possible on a touch screen.

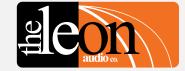

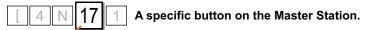

This is a single byte decimal number in the range of 1 - 87. It describes a specific button on the Master Station as illustrated by the yellow numbers below.

Characters in the white boxes are their case sensitive ASCII equivalents.

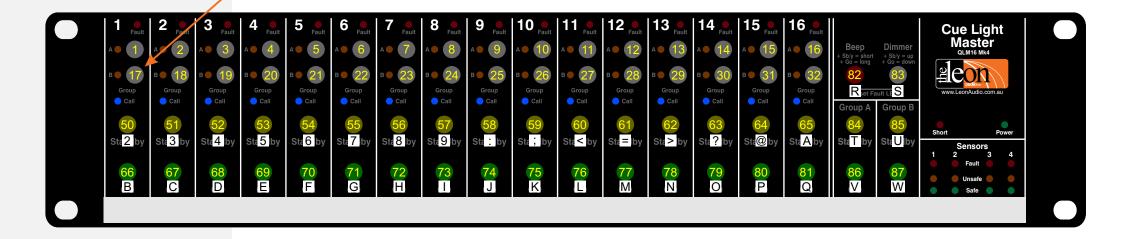

Each horizontal row of 16 buttons (channels 1-16) uses consecutive numbers. Number 33 is not used as it is reserved.

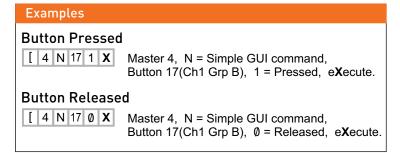

# **Programming Simple GUI Commands**

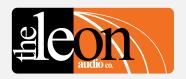

## Table of Button numbers

A specific button on the Master Station

| Channel                             | 1        | 2        | 3        | 4        | 5        | 6        | 7        | 8        | 9        | 10       | 11       | 12       | 13       | 14       | 15       | 16       |
|-------------------------------------|----------|----------|----------|----------|----------|----------|----------|----------|----------|----------|----------|----------|----------|----------|----------|----------|
| Touch Screen's<br>Soft buttons      |          |          |          |          |          |          |          |          |          |          |          |          |          |          |          |          |
| Group A<br>Group B                  | 1<br>17  | 2<br>18  | 3<br>19  | 4<br>20  | 5<br>21  | 6<br>22  | 7<br>23  | 8<br>24  | 9<br>25  | 10<br>26 | 11<br>27 | 12<br>28 | 13<br>29 | 14<br>30 | 15<br>31 | 16<br>32 |
| Master Station's Grey group buttons |          |          |          |          |          |          |          |          |          |          |          |          |          |          |          |          |
| Group Buttons                       | 34       | 35       | 36       | 37       | 38       | 39       | 40       | 41       | 42       | 43       | 44       | 45       | 46       | 47       | 48       | 49       |
| S/by Buttons<br>Go Buttons          | 50<br>66 | 51<br>67 | 52<br>68 | 53<br>69 | 54<br>70 | 55<br>71 | 56<br>72 | 57<br>73 | 58<br>74 | 59<br>75 | 60<br>76 | 61<br>77 | 62<br>78 | 63<br>79 | 64<br>80 | 65<br>81 |

#### Other buttons

Red Beep Button 82 White Dimmer Button 83

**Group Master Buttons** 

Group A Standby Group B Standby 84 85 Group A Go 86 Group B Go 87

Each horizontal row of 16 buttons (channels 1-16) uses consecutive numbers. Number 33 is not used as it is reserved.

## Note

Each number is a single byte decimal number in the range of 1 - 87.

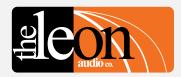

# Startup in Simple GUI mode

Either the Touch Screen Controller or the Cue Light system will boot up first.
Both cases needed to be handled slightly differently.

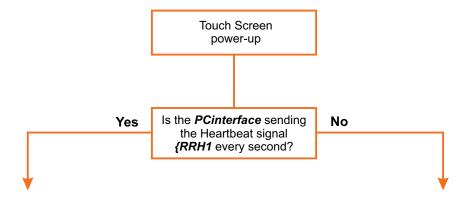

# **Cue Lights are running when Touch Screen Controller starts.**

Request the Lamp Status for all channels **[1SQ1** to update the display on the touch screen.

# Touch Screen Controller is running when Cue Lights start.

There is nothing special to do in this case. When the *PCinterface* starts, data for any lamps that are lit will be sent once. This will update the display on the touch screen.

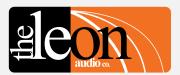

# **Cue Sheet Commands**

For use with a show control system with a pre-loaded cue list. The control system sends a command(s) to the **PCinterface** when the **Next** cue button is pressed. It either **triggers** or **clears** a **Go** or **Standby** cue (if a cue is already triggered, it will remain triggered i.e. it does not toggle as in Simple GUI).

# **Programming Cue Sheet Commands**

Programming is done via your show control system (e.g. AMX or Medallion etc).

All text and numbers are ASCII. Letters are not case sensitive.

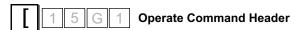

Header character to mark the start of a command.

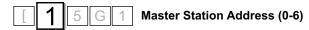

Up to 6 Master Stations can be controlled by one *PCinterface*.

| Ma | Master's Address |  |  |  |  |  |
|----|------------------|--|--|--|--|--|
| Ø  | All Masters      |  |  |  |  |  |
| 1  | Master #1        |  |  |  |  |  |
| 2  | Master #2        |  |  |  |  |  |
| 3  | Master #3        |  |  |  |  |  |
| 4  | Master #4        |  |  |  |  |  |
| 5  | Master #5        |  |  |  |  |  |
| 6  | Master #6        |  |  |  |  |  |
|    |                  |  |  |  |  |  |

The Master Station's address is set to 1 when shipped.
To change the address, please see *Master Station options* under *Configuration Editor* in the PDF file *16 Channel Cue Light Mk4*.

#### **Important**

All commands must be followed by the letter **X** for eXecute. Once **X** has been received by the PCinterface, the commands are uploaded to the Master Station(s).

Multiple commands may be entered followed by a single X.

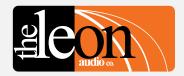

# **Cue Sheet Commands**

Channel Number

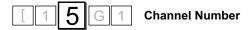

The basic channel address is a single byte. It can be entered as a decimal number 00d to 16d or as an ASCII character.

| ASCII | Decimal | Channel        |
|-------|---------|----------------|
| Ø     | ØØd     | All Channels   |
| 1     | Ø1d     | Channel 1      |
| 2     | Ø2d     | Channel 2      |
| 3     | Ø3d     | Channel 3      |
| 4     | Ø4d     | Channel 4      |
| 5     | Ø5d     | Channel 5      |
| 6     | Ø6d     | Channel 6      |
| 7     | 07d     | Channel 7      |
| 8     | Ø8d     | Channel 8      |
| 9     | Ø9d     | Channel 9      |
| Α     | 10d     | Channel 10     |
| В     | 11d     | Channel 11     |
| С     | 12d     | Channel 12     |
| D     | 13d     | Channel 13     |
| E     | 14d     | Channel 14     |
| F     | 15d     | Channel 15     |
| G     | 16d     | Channel 16     |
| Υ     | -       | Group A Master |
| Z     | -       | Group B Master |

Letters are not case sensitive.

# Additional options for the channel number

For ASCII Channel Numbers. These options are enclosed in round brackets. No spaces are allowed.

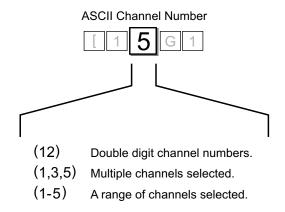

The channel options above can be used in any combination.

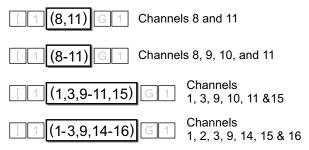

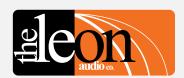

# Function G GO Cue S S/by Cue C Clear any Cues B Sound the Beeper P Channel's Group Button F Reset Fault Lamps

Summary of Cue Sheet Commands

# Cue Sheet Commands Functions and Values

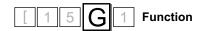

| Functions |                        |  |  |  |  |  |
|-----------|------------------------|--|--|--|--|--|
| G         | GO Cue                 |  |  |  |  |  |
| S         | S/by Cue               |  |  |  |  |  |
| С         | Clear any Cues         |  |  |  |  |  |
| В         | Sound the Beeper       |  |  |  |  |  |
| Р         | Channel's Group Button |  |  |  |  |  |
| F         | Reset Fault Lamps      |  |  |  |  |  |

Details for each of these functions follows.

#### • Go Cue

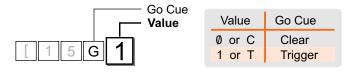

Either a letter or a number can be used for the ASCII Value. Use which ever you prefer. Letters are not case sensitive.

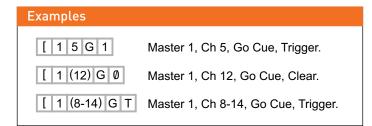

# • Standby Cue

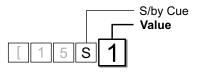

| Value  | S/by Cue |
|--------|----------|
| Ø or C | Clear    |
| 1 or T | Trigger  |

Either a letter or a number can be used for the ASCII Value. Use which ever you prefer. Letters are not case sensitive.

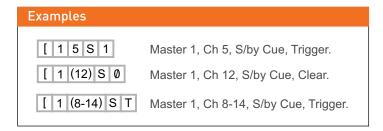

# • Clear any Cues

Same as Go = Clear and S/by = Clear but in a single command.

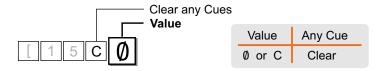

Either a letter or number can be used for the ASCII Value. Use which ever you prefer. Letters are not case sensitive.

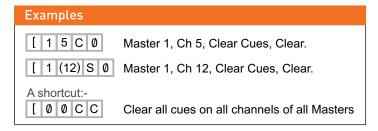

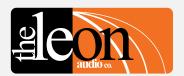

# Function G GO Cue S S/by Cue C Clear any Cues B Sound the Beeper P Channel's Group Button F Reset Fault Lamps

Summary of Cue Sheet Commands

# Cue Sheet Commands Functions and Values

• Sound the Beeper

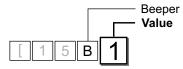

| Value     | Beep Duration |  |  |  |  |  |
|-----------|---------------|--|--|--|--|--|
| Ø         | 5 mS (Note 1) |  |  |  |  |  |
| 1         | 60mS          |  |  |  |  |  |
| 2         | 120 mS        |  |  |  |  |  |
| 3         | 180 mS        |  |  |  |  |  |
| 4         | 240 mS        |  |  |  |  |  |
| 5         | 300 mS        |  |  |  |  |  |
| 6         | 360 mS        |  |  |  |  |  |
| 7         | 420 mS        |  |  |  |  |  |
| 8         | 480 mS        |  |  |  |  |  |
| 9         | 540 mS        |  |  |  |  |  |
| A or (10) | 600 mS        |  |  |  |  |  |
| B or (11) | 660 mS        |  |  |  |  |  |
| C or (12) | 720 mS        |  |  |  |  |  |
| D or (13) | 780 mS        |  |  |  |  |  |
| E or (14) | 840 mS        |  |  |  |  |  |
| F or (15) | 900 mS        |  |  |  |  |  |
| G or (16) | 960 mS        |  |  |  |  |  |

Note 1 A beep of 5mS duration is so short that it is heard as a click.

Letters are not case sensitive.

Either a letter or numbers can be used for the ASCII Value of the last 7values. Use which ever you prefer.

Values of A-G can be replaced by a double digit number inside curved brackets

# Examples [ 1 5 B 2 Master 1, Ch 5, Beeper, 120mS duration. [ 1 (12) B (15) Master 1, Ch 12, Beeper, 900mS duration. [ 1 (8-14) B F Master 1, Ch 8-14, Beeper, 900mS duration.

# • Channel's Group Button

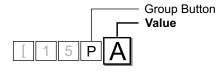

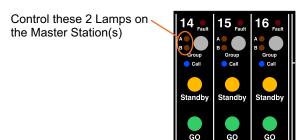

| Value  | Group Button        |
|--------|---------------------|
| Α      | A on, B off         |
| В      | B on, A off         |
| С      | A on, B on          |
| D      | A on, B unchanged   |
| E      | A off, B unchanged  |
| F      | B on, A unchanged   |
| G      | B off, A unchanged  |
| Ø or K | A off, B off (kill) |

Letters are not case sensitive.

Either a letter or a number can be used for the ASCII Value of the kill command. Use which ever you prefer.

| Examples       |                                          |  |  |  |  |  |  |
|----------------|------------------------------------------|--|--|--|--|--|--|
| [ 1 5 P A      | Master 1, Ch 5, Group A on, B off        |  |  |  |  |  |  |
| [ 1 (12) P D   | Master 1, Ch 12, Group A on, B unchanged |  |  |  |  |  |  |
| [ 1 (8-14) P Ø | Master 1, Ch 8-14, Group A & B off       |  |  |  |  |  |  |

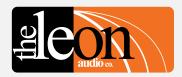

# Function G GO Cue S S/by Cue C Clear any Cues B Sound the Beeper P Channel's Group Button F Reset Fault Lamps

Summary of Cue Sheet Commands

# Cue Sheet Commands Miscellaneous Commands

# • Reset Flashing Fault Lamps

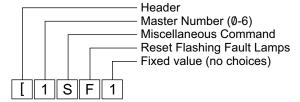

Reset all flashing Fault Lamps on the Master Station(s). The Fault Lamp(s) will flash when all Outstations are disconnected from a channel.

This command will not turn off any Fault Lamps that are burning steady. A steady Fault Lamp is an indication that the channel has no *Normal mode* Outstation connected but has one or more *Eavesdrop mode* Outstations connected.

To turn off steady Fault Lamps, connect one Outstation set to *Normal mode* to the channel in question.

Example

[ 0 S F 1 Reset all flashing Fault Lamps on all Master Stations.

# Table of Cue Sheet Commands

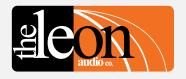

| Coperate Commands                                                                                                    | [ 4 5 G 1           | [ <b>4</b> 5G1   | [4 <b>5</b> ]G1 |                        |             |            | [           | [ 4 5 <b>G</b> 1                               | [45G <mark>1</mark> |                                      |  |
|----------------------------------------------------------------------------------------------------|---------------------|------------------|-----------------|------------------------|-------------|------------|-------------|------------------------------------------------|---------------------|--------------------------------------|--|
| Header Byte   0 (Global)   1                                                                                                    | Operate<br>Commands | Master<br>number | Cł              | nannel num             | ber         |            |             | Function                                       |                     | Value                                |  |
| Cleft square bracket    1                                                                                                    |                     |                  |                 | ASCII                  | Dec         | Hex        | Description |                                                |                     | Description                          |  |
| 3 3 3 03d 03d 03h 04d 04d 04d 04d 05d 05d 05d 05d 05d 05d 05d 05d 05d 05                                                                                                    |                     | 1                | 1 1             | Ø<br>1                 | Ø1d         | Ø1h        |             |                                                |                     |                                      |  |
| 6 6 6 86 06d 07h 7 7 07d 07h 8 8 08d 08h 9 9 9 09d 09h 10 Aor (10) 10d 0Ah 11 Bor (11) 11d 08h 12 Cor (12) 12d 0Ch 13 Dor (13) 13d 09h 14 Eor (14) 14d 0Eh 15 For (15) 15d 07h 16 Gor (16) 16d 10h 17h 17h 18h 18h 18h 18h 18h 18h 18h 18h 18h 18                                                                                                    |                     | 3<br>4           | 3<br>4          | 3<br>4                 | 03d<br>04d  | 03h<br>04h | C or K      | Clear any Go or S/by cue with a single command | Ø or C              | Clear                                |  |
| 7                                                                                                    |                     |                  | 5               | 5                      |             |            | _           | 0                                              |                     | . 5 %                                |  |
| S                                                                                                    |                     | 6                | 6               | 6                      |             |            | Р           | Channel's Group                                |                     | A on, B off                          |  |
| 9 9 90d 09h 10 Aor (10) 10d 0Ah 12 Cor (12) 12d 0Ch 12 Cor (12) 12d 0Ch 13                                                                                                    |                     |                  | 8               |                        |             |            |             |                                                |                     | A on B on                            |  |
| 10                                                                                                    |                     |                  |                 |                        |             |            |             |                                                |                     | A on, B unchanged                    |  |
| 12                                                                                                    |                     |                  |                 |                        |             |            |             |                                                |                     | A off, B unchanged                   |  |
| 13                                                                                                    |                     |                  |                 |                        |             |            |             |                                                |                     | B on, A unchanged                    |  |
| 14                                                                                                    |                     |                  |                 |                        |             |            |             |                                                |                     | B oπ, A unchanged A off B off (kill) |  |
| 15                                                                                                    |                     |                  |                 |                        |             |            |             |                                                | V OI IX             | A OII, D OII (KIII)                  |  |
| Notes 1, 2   Note 4   2   120 mS   3   180 mS   4   240 mS   5   300 mS   6   360 mS   7   420 mS   8   480 mS   9   540 mS   8   600 mS   8   600 mS   8   600 mS   8   600 mS   8   600 mS   8   600 mS   8   600 mS   8   600 mS   8   600 mS   8   600 mS   8   600 mS   8   600 mS   600 mS   8   600 mS   600 mS   600   |                     |                  |                 | F or (15)              |             |            | В           | Sound the Beeper                               |                     |                                      |  |
| 120 mS   3   180 mS   4   240 mS   5   300 mS   6   6   360 mS   7   420 mS   8   480 mS   9   540 mS   8   600 mS   8   600 mS   8   600 mS   8   600 mS   8   600 mS   8   600 mS   8   600 mS   8   600 mS   8   600 mS   8   600 mS   8   600 mS   8   600 mS   8   600 mS   8   600 mS   8   600 mS   6   600 mS   6   600 mS   6   6   600 mS   6   600 mS   6   6   600 mS   6   6   6   6   6   6   6   6   6                                                                                                    |                     |                  | 16              |                        | 16d         | 10h        |             |                                                |                     |                                      |  |
| Bound   Bound   Boun   |                     |                  |                 | Notes 1, 2             | Note 4      | 1          |             |                                                |                     |                                      |  |
| A   240 mS   5   300 mS   6   360 mS   7   420 mS   8   480 mS   9   540 mS   8   480 mS   9   540 mS   8   660 mS   660 mS   660 mS   660 mS   660 mS   660 mS   660 mS   660 mS   67   110   120 mS   120 mS     |                     |                  |                 |                        |             |            |             |                                                |                     |                                      |  |
| S   Miscellaneous commands   Q   Request Lamp Status for all channels   F   Reset Fault Lamps   S   Muscellaneous commond   Reset Fault Lamps   S   Simple GUI (Number) mode   1-87d   Button's number   1   Button pressed   S   Muscellaneous commond   S   Simple GUI (Number) mode   1-87d   Button's number   1   Button pressed   S   S   S   S   S   S   S   S   S                                                                                                    |                     |                  |                 |                        |             |            |             |                                                |                     |                                      |  |
| Total Community   Total Community   Total Comm   |                     |                  |                 |                        |             |            |             |                                                | 5                   |                                      |  |
| B                                                                                                    |                     |                  |                 |                        |             |            |             |                                                |                     |                                      |  |
| S   Miscellaneous commands   Q   Request Lamp Status for all channels   F   Reset Fault Lamps   S   Miscellaneous GUI (Number) mode   1-87d   Button's number   1   Button pressed                                                                                                    |                     |                  |                 |                        |             |            |             |                                                |                     |                                      |  |
| A or (10) 600 mS   B or (11) 660 mS   C or (12) D or (13) 780 mS   E or (14) 840 mS   E or (14) 840 mS   E or (14) 840 mS   F or (15) 900 mS   G or (16) 960 mS   Note 1   Trigger   Toggle                                                                                                    |                     |                  |                 |                        |             |            |             |                                                |                     |                                      |  |
| B or (11) 660 mS C or (12) 720 mS D or (13) 780 mS E or (14) 840 mS F or (15) 900 mS G or (16) 960 mS  Note 1  Y Group A Master buttons Z Group B Master buttons S S/by Master  S Miscellaneous commands Q Request Lamp Status for all channels F Reset Fault Lamps  N Note 3 Simple GUI (Number) mode  N B or (11) 660 mS C or (12) 720 mS D or (13) 780 mS E or (14) 840 mS F or (15) 900 mS Or C Clear Trigger Toggle  F Reset Fault Lamps  N Note 3 Simple GUI (Number) mode  1-87d Button's number  1 Button pressed                                                                                                    |                     |                  |                 |                        |             |            |             |                                                |                     |                                      |  |
| Description  Y Group A Master buttons Z Group B Master buttons S Miscellaneous commands  S Miscellaneous commands  Note 3  D or (13) 840 mS E or (14) 900 mS Rote 1  O or C Clear Trigger Toggle  S Miscellaneous commands  Q Request Lamp Status for all channels F Reset Fault Lamps  N Note 3 Simple GUI (Number) mode  1-87d Button's number  1 Button pressed                                                                                                    |                     |                  |                 |                        |             |            |             |                                                | B or (11)           | 660 mS                               |  |
| Description  Y Group A Master buttons Z Group B Master buttons S S/by Master  S Miscellaneous commands P Reset Fault Lamps  N Note 3 Simple GUI (Number) mode    Cond   Cond   Co |                     |                  |                 |                        |             |            |             |                                                | C or (12)           | 720 mS                               |  |
| Description  Y Group A Master buttons Z Group B Master buttons S Miscellaneous commands  V Request Lamp Status for all channels F Reset Fault Lamps  N Note 3 Simple GUI (Number) mode    For (15) G or (16) 960 mS                                                                                                    |                     |                  |                 |                        |             |            |             |                                                | D or (13)           |                                      |  |
| Description  Y Group A Master buttons Z Group B Master buttons S S/by Master  S Miscellaneous commands P Reset Fault Lamps  N Note 3 Simple GUI (Number) mode    G or (16) 960 mS     Note 1     O or C     O or C     1 or T     Trigger     Toggle     F Reset Fault Lamps     N Note 3 Simple GUI (Number) mode     1-87d Button's number     1 Button pressed     Description     Note 1     Note 1     Note 2     O or C     O or C      |                     |                  |                 |                        |             |            |             |                                                | E or (14)           |                                      |  |
| Description Y Group A Master buttons Z Group B Master buttons S S/by Master  S Miscellaneous commands Q Request Lamp Status for all channels F Reset Fault Lamps  Note 1 O or C Clear Trigger Toggle  Fixed value  Fixed value  1 Button pressed                                                                                                    |                     |                  |                 |                        |             |            |             |                                                |                     |                                      |  |
| Z Group B Master buttons S S/by Master 1 or T E Trigger Toggle  S Miscellaneous commands Q Request Lamp Status for all channels F Reset Fault Lamps  N Note 3 Simple GUI (Number) mode 1-87d Button's number 1 Button pressed                                                                                                    |                     |                  |                 | Description            |             |            |             |                                                |                     |                                      |  |
| S Miscellaneous commands Q Request Lamp Status for all channels F Reset Fault Lamps  N Note 3 Simple GUI (Number) mode 1-87d Button's number 1 Button pressed                                                                                                    |                     |                  |                 |                        |             |            |             |                                                |                     |                                      |  |
| S Miscellaneous commands Q Request Lamp Status for all channels F Reset Fault Lamps  N Note 3 Simple GUI (Number) mode 1-87d Button's number 1 Button pressed                                                                                                    |                     |                  | Z               | Group B Ma             | aster butte | ons        | S           | S/by Master                                    |                     | Trigger                              |  |
| F Reset Fault Lamps  N Note 3 Simple GUI (Number) mode 1-87d Button's number 1 Button pressed                                                                                                    |                     |                  |                 |                        |             |            |             |                                                | E                   | loggle                               |  |
| N Note 3 Simple GUI (Number) mode 1-87d Button's number 1 Button pressed                                                                                                    |                     |                  | S               | Miscellaneous commands |             | Q          |             | 1                                              | Fixed value         |                                      |  |
|                                                                                                    |                     |                  |                 |                        |             |            | F           | Reset Fault Lamps                              |                     |                                      |  |
|                                                                                                    |                     |                  |                 |                        |             |            |             |                                                |                     |                                      |  |
|                                                                                                    |                     |                  | N Note 3        | Simple GUI             | (Number     | r) mode    | 1-87d       | Button's number                                |                     |                                      |  |

Note 1: Double digits can be in round brackets e.g. (12)

Note 2: Multiple channels in round brackets e.g. (1,2,3) or (5-15)

Note 3: Simple GUI mode. Each button has been assigned a decimal number. See pages 8-10 for details.

Note 4: Channel number can be ASCII characters or a decimal number 00d to 16d.

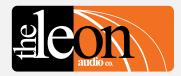

When ever there is a change in state of any lamp on the Master Station, return data showing the state of that lamp is sent from the *PCinterface* to the *Show Controller*.

This data can be in one of two formats:-

Simple GUI Reply and Channel & Function Reply.

The **PCinterface** is shipped with the **Simple GUI Reply** set as the default. To change the reply format, see **Monitoring Reply Mode** command on the following page.

## Simple GUI Reply

A simple monitoring interface for use with touch screens.

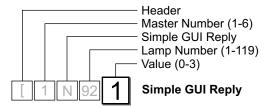

| Value | Lamp     |
|-------|----------|
| Ø     | Off      |
| 1     | On       |
| 2     | Flashing |
| 3     | Dimmed   |

Each lamp has been allocated a single byte decimal number in the range of 1-119. See pages 22 and 23 for details. While there are only 112 lamps, some numbers are not used.

# 

## Channel & Function Reply

A monitoring interface using all ASCII characters. Its primary application is for debugging.

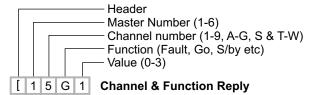

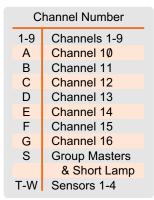

Additional letters are used in the Channel Number position to indicate lamps other than those of the 16 channels.

S indicates the Group Master lamps and the Short lamp.

T-W are used to indicate the 4

Sensor channels.

The *Function* varies depending on the letter in the Channel Number position. Refer to the table on page 24 for details.

| Value | Lamp     |
|-------|----------|
| Ø     | Off      |
| 1     | On       |
| 2     | Flashing |
| 3     | Dimmed   |

| Channel & Function Reply Example |                                        |  |  |  |  |  |  |
|----------------------------------|----------------------------------------|--|--|--|--|--|--|
| [1280                            | Master 1, Ch 2, Standby lamp, Off      |  |  |  |  |  |  |
| [ 1 S B 3                        | Master 1, Group B Master lamps, Dimmed |  |  |  |  |  |  |
| [ 1 9 G 2                        | Master 1, Ch 9, Go lamp, Flashing      |  |  |  |  |  |  |

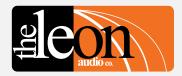

Request Lamp Status

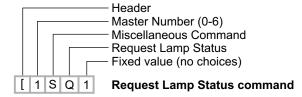

Request the Lamp Status for all channels on a specified Master. Status data for each of the 112 Lamps is sent from the *PCinterface* to the *Show Controller*.

Typical use is to update the display on a touch screen controller.

This data can be in one of two formats:- **Simple GUI Reply** and **Channel & Function Reply.** See previous page for details.

To change the reply format, see *Monitoring Reply Mode* command opposite.

# Monitoring Reply Mode command

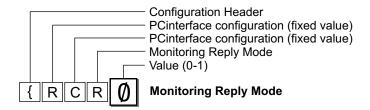

Select the data format for *Simple GUI Reply* or *Channel & Function Reply* status monitoring.

| Value  | Command                                   |
|--------|-------------------------------------------|
| Ø<br>1 | Simple GUI Reply Channel & Function Reply |

This command configures the **PCinterface** and is remembered when the power is off.

It does not require the  ${\bf X}$  for eXecute as it is not uploaded to the Master Station.

It will execute as soon as the 5th byte Value has been received.

| Examples   |                                                                                          |
|------------|------------------------------------------------------------------------------------------|
| { R C R Ø  | Command to select Simple GUI Reply mode                                                  |
| [ 1 N 92 2 | Typical <b>Simple GUI Reply</b> (Master 1, Ch 1 Go flashing in this example)             |
|            |                                                                                          |
| { R C R 1  | Command to select <b>Channel &amp; Function Reply</b> mode.                              |
| [ 1 1 G 2  | Typical <b>Channel &amp; Function Reply</b> (Master 1, Ch 1 Go flashing in this example) |

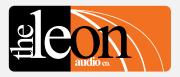

#### • Termination Character

Each 5 byte monitoring reply can be terminated by a special character.

There is a choice of 5 different termination characters chosen by the following command.

This command configures the **PCinterface** and is remembered when the power is off.

It does not require the **X** for e**X**ecute as it is not uploaded to the Master Station.

It will execute as soon as the 5th byte has been received.

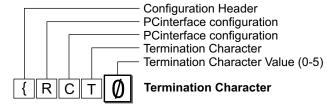

|       | Termination Character |         |      |   |  |  |  |
|-------|-----------------------|---------|------|---|--|--|--|
| Value | ASCII                 | Decimal | Hex  |   |  |  |  |
| Ø     | none                  | none    | none |   |  |  |  |
| 1     | }                     | 125d    | 7Dh  |   |  |  |  |
| 2     |                       | 124d    | 7Ch  |   |  |  |  |
| 3     | space                 | 32d     | 20h  | * |  |  |  |
| 4     | line feed             | 10d     | ØAh  | * |  |  |  |
| 5     | ~                     | 126d    | 7Eh  |   |  |  |  |

The default terminator as shipped is none.

★ The <Space> and <LF> characters may appear in data sent as part of the Simple GUI Reply and hence are not suitable choices for terminator characters intended to be read by a machine (PC). They are however ideal to aid in readability when data is displayed on a terminal program.

Use } (125d), | (124d) or ~ (126d) as terminator characters to be read by a machine (PC) as they are not used within any commands.

The repeating *HeartBeat* reply *{RRH1* is used in the examples below.

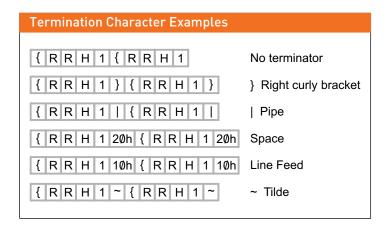

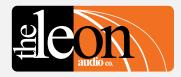

# Reply Pacing

Add a pause between each 5 byte reply if the receiving system is unable to process the incoming data quickly enough.

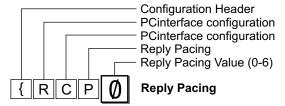

| Reply Pacing |          |  |  |  |  |
|--------------|----------|--|--|--|--|
| Ø            | no pause |  |  |  |  |
| 1            | 100uS    |  |  |  |  |
| 2            | 300uS    |  |  |  |  |
| 3            | 1mS      |  |  |  |  |
| 4            | 3mS      |  |  |  |  |
| 5            | 10mS     |  |  |  |  |
| 6            | 30mS     |  |  |  |  |

No response is given when this command is sent. The new setting is saved when the power is off.

Use the shortest pause possible or response times may become unacceptable.

With Pacing set to 0mS, the Request Lamp Status [1SQ1 command takes 63mS to return 560 bytes of data at 115,200 baud. With Pacing set to 30mS, the same command takes 3.38 seconds to return the same data.

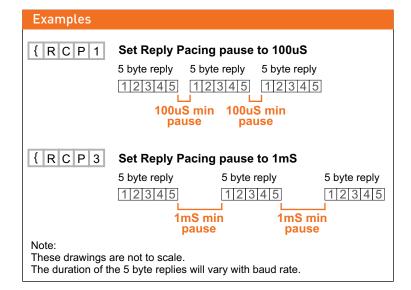

# Return Monitoring. Simple GUI Reply format Lamp number allocation

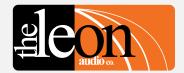

A specific Lamp on the Master Station.

This is a single byte decimal number in the range of 1 - 119. It describes a specific Lamp. (Ch1 Call lamp in this example).

# Lamp numbers. (includes illuminated Go & Standby buttons)

Yellow numbers are decimal values (1-119) returned as the 4th byte of return monitoring when using the Simple GUI Reply format. Values in the white boxes are their ASCII equivalent.

# Lamp Flash rates

Different lamps flash at different rates on the Cue Light Master. Fault lamps: 4Hz 50% duty cycle. 120mS on, 120mS off. Call lamps: 8Hz 50% duty cycle. 60mS on, 60mS off. Standby lamps: 2.1Hz 63% duty cycle. 300mS on, 180mS off. Go lamps: 5.6Hz 67% duty cycle. 120mS on, 60mS off.

Standby & Go lamps deliberately use a duty cycle about 2:1 so that one is less likely to miss a Go or Standby cue when glancing at the lamp simply because the lamp is on for longer than it is off.

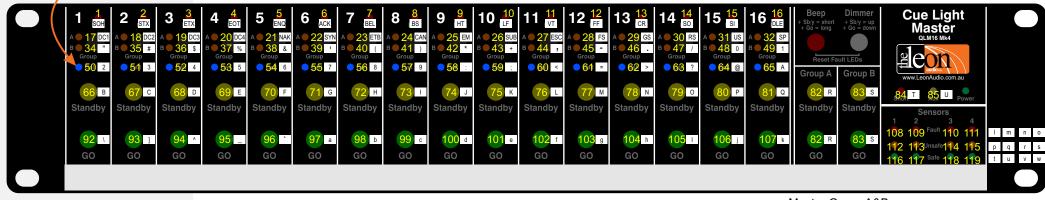

Master Group A&B Lamps light as pairs.

Each horizontal row of 16 lamps (channels 1-16) uses consecutive numbers. Numbers 86 through 91 are not used as they are reserved.

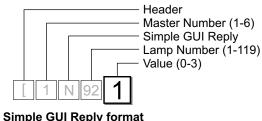

| L   | 1    | N    | 92   | 1    |     |  |  |
|-----|------|------|------|------|-----|--|--|
| mpl | le G | UI R | eply | form | nat |  |  |

| Value | Lamp     |
|-------|----------|
| Ø     | Off      |
| 1     | On       |
| 2     | Flashing |
| 3     | Dimmed   |

**Monitoring Status Examples** Master 1, Number Mode, Lamp 18 (Ch2 Group A), 1 = On Master 2, Number Mode, [ 2 N 57 2 Lamp 57 (Ch 8 Call), 2 = Flashing Master 3, Number Mode, [ 3 N 107 3 Lamp 107 (Ch16 Go), 3 = Dimmed

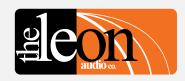

# Return Monitoring. Simple GUI Reply format

| Channel                                 | 1                 | 2                 | 3                 | 4                 | 5        | 6        | 7        | 8        | 9         | 10        | 11        | 12        | 13        | 14        | 15        | 1        |
|-----------------------------------------|-------------------|-------------------|-------------------|-------------------|----------|----------|----------|----------|-----------|-----------|-----------|-----------|-----------|-----------|-----------|----------|
| Fault Lamp                              | 1                 | 2                 | 3                 | 4                 | 5        | 6        | 7        | 8        | 9         | 10        | 11        | 12        | 13        | 14        | 15        | 16       |
| Group A Lamp<br>Group B Lamp            | 17<br>34          | 18<br>35          | 19<br>36          | 20<br>37          | 21<br>38 | 22<br>39 | 23<br>40 | 24<br>41 | 25<br>42  | 26<br>43  | 27<br>44  | 28<br>45  | 29<br>46  | 30<br>47  | 31<br>48  | 32<br>49 |
| Call lamp                               | 50                | 51                | 52                | 53                | 54       | 55       | 56       | 57       | 58        | 59        | 60        | 61        | 62        | 63        | 64        | 65       |
| S/by Lamp<br>Go Lamp                    | 66<br>92          | 67<br>93          | 68<br>94          | 69<br>95          | 70<br>96 | 71<br>97 | 72<br>98 | 73<br>99 | 74<br>100 | 75<br>101 | 76<br>102 | 77<br>103 | 78<br>104 | 79<br>105 | 80<br>106 | 81<br>10 |
| Sensor Lamps<br>Fault<br>Unsafe<br>Safe | 108<br>112<br>116 | 109<br>113<br>117 | 110<br>114<br>118 | 111<br>115<br>119 |          |          |          |          |           |           |           |           |           |           |           |          |

Each horizontal row of 16 lamps (channels 1-16) uses consecutive numbers. Numbers 86 through 91 are not used as they are reserved.

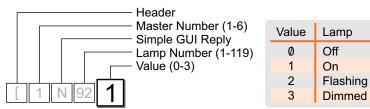

Simple GUI Reply format

# Note

Each number is a single byte decimal number in the range of 1 - 119.

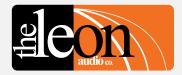

# Table of Return Monitoring. Channel & Function format

| [ 15G1                               | [ <b>1</b> 5G1   | [1 <b>5</b> G1                               |                  |   | [15 <b>G</b> 1        |             | 5 G 1              |
|--------------------------------------|------------------|----------------------------------------------|------------------|---|-----------------------|-------------|--------------------|
| Operate<br>Replies                   | Master<br>number | Channel                                      | number           |   | Function              | ,           | <b>V</b> alue      |
|                                      | ASCII            |                                              | ASCII            |   | Description           |             | Description        |
| Header Byte<br>(Left square bracket) | 1<br>2<br>3      | 1<br>2<br>3                                  | 1<br>2<br>3      | F | Fault Lamps           | Ø<br>1<br>2 | Off<br>On<br>Flash |
|                                      | 4                | 4                                            | 4                |   |                       |             | 1 10311            |
|                                      | 5<br>6           | 5<br>6<br>7                                  | 5<br>6           | Α | Group A Lamps         | Ø<br>1      | Off<br>On          |
|                                      |                  | 7<br>8<br>9                                  | 7<br>8<br>9      | В | Group B Lamps         | Ø<br>1      | Off<br>On          |
|                                      |                  | 1Ø<br>11                                     | A<br>B           | С | Call Lamps            | Ø           | Off                |
|                                      |                  | 12<br>13<br>14                               | C<br>D<br>E      |   |                       | 1<br>2      | On<br>Flash        |
|                                      |                  | 15<br>16                                     | F<br>G           | S | Standby Lamps         | Ø<br>1      | Off<br>On          |
|                                      |                  |                                              |                  |   |                       | 2<br>3      | Flash<br>Dimmed    |
|                                      |                  |                                              |                  | G | Go Lamps              | Ø<br>1      | Off<br>On          |
|                                      |                  |                                              |                  |   |                       | 2<br>3      | Flash<br>Dimmed    |
|                                      |                  | Sensor 1<br>Sensor 2<br>Sensor 3<br>Sensor 4 | T<br>U<br>V<br>W | F | Fault Lamps           | Ø<br>1<br>2 | Off<br>On<br>Flash |
|                                      |                  | 55.155.                                      |                  | U | Unsafe Lamps          | Ø<br>1<br>2 | Off<br>On<br>Flash |
|                                      |                  |                                              |                  | S | Safe Lamps            | Ø<br>1      | Off<br>On          |
|                                      |                  | Other Lamps                                  | S                | А | Group A Master        | Ø<br>3      | Off<br>Dimmed      |
|                                      |                  |                                              |                  | В | Group B Master        | Ø<br>3      | Off<br>Dimmed      |
|                                      |                  |                                              |                  | S | Short Lamp            | Ø<br>1      | Off<br>On          |
|                                      |                  |                                              |                  | Т | Aux Lamp (not fitted) | Ø<br>1      | Off<br>On          |

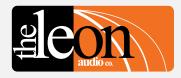

# Other Return Monitoring Master's on-line status

Sent once by the **PCinterface** when ever a Master Station's status changes. The **PCinterface** may not report a Master Station going offline if the *Expansion Port* cable is unplugged as the *PCinterface* is powered via this cable.

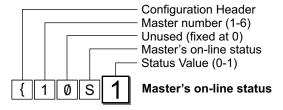

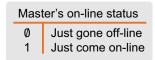

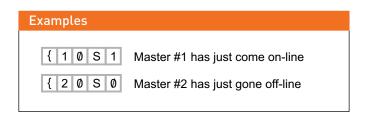

# Heart Beat signal

The Heart Beat signal is generated by the *PCinterface* unit. It does not indicate that any Cue Light Outstations are connected.

The *Heart Beat* signal is reset to *ON* when ever the *PCinterface* is powered up.

{ R R H 1 **Heart Beat signal** 

This response is sent once every second +/- 5%.

The *Heart Beat* signal can be turned off but will automatically be turned back on the next time the **PCinterface** is powered up.

### Heart Beat on/off command

Use this command to turn the *Heart Beat* signal on or off.

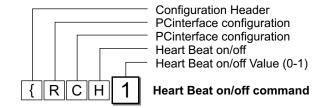

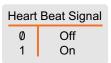

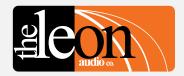

# **Configuration Commands**

Many options can be configured for the 3 types of Outstation, Master Station and PCinterface.

All options that can be changed using the Master Station's **Configuration Editor** can also be changed using PCinterface commands.

All of the configuration settings (options) for a Master Station can also be downloaded into an editable ASCII text file.

The same text file can then be uploaded to (re)configure the Master Station and associated Outstations.

Configuration Commands will be covered for the following devices:-

- Standard Outstation
- Relay Outstation
- Contact Sensor
- Master Station
- PCinterface

Each configuration option is discussed in detail under Master Station's Configuration Editor in the PDF file 16 Channel Cue Light Mk4.pdf

### **Important**

All commands must be followed by the letter **X** for e**X**ecute. Once **X** has been received by the PCinterface, the commands are uploaded to the Master Station(s).

Multiple commands may be entered followed by a single X.

# **Configuration Command Format**

· Configuration Command Header

[ 1 5 A 1 Configuration Command Header

Header character to mark the start of a command.

Master Station Address

Master Station Address (0-6)

Up to 6 Master Stations can be controlled by one *PCinterface*.

Master's Address

O All Masters

1 Master #1

2 Master #2

3 Master #3

4 Master #4

5 Master #5

6 Master #6

The Master Station's address is set to 1 when shipped.
To change the address, please see *Master Station options* under *Configuration Editor* in the PDF file *16 Channel Cue Light Mk4*.

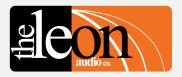

# **Configuration Commands Configuration Command Format**

Channel Number

[ 1 5 A 1 Channel Number

The basic channel address is a single byte. It can be entered as a decimal number 00d to 16d or as an ASCII character.

| ASCII | Decimal | Channel        |
|-------|---------|----------------|
| Ø     | ØØd     | All Channels   |
| 1     | Ø1d     | Channel 1      |
| 2     | Ø2d     | Channel 2      |
| 3     | Ø3d     | Channel 3      |
| 4     | Ø4d     | Channel 4      |
| 5     | Ø5d     | Channel 5      |
| 6     | Ø6d     | Channel 6      |
| 7     | Ø7d     | Channel 7      |
| 8     | Ø8d     | Channel 8      |
| 9     | Ø9d     | Channel 9      |
| Α     | 10d     | Channel 10     |
| В     | 11d     | Channel 11     |
| С     | 12d     | Channel 12     |
| D     | 13d     | Channel 13     |
| Е     | 14d     | Channel 14     |
| F     | 15d     | Channel 15     |
| G     | 16d     | Channel 16     |
| Υ     | -       | Group A Master |
| Z     | -       | Group B Master |

Letters are not case sensitive.

# Additional options for the channel number

For ASCII Channel Numbers. These options are enclosed in round brackets. No spaces are allowed.

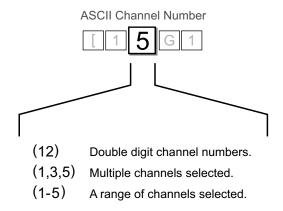

The channel options above can be used in any combination.

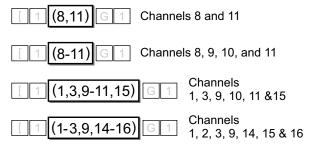

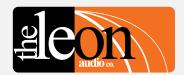

# **Configuration Commands**

Overview of Functions [ 1 5

|   | Function (Upper Case)    | Factory<br>Default | User Selectable<br>Function |
|---|--------------------------|--------------------|-----------------------------|
| Α | Outstation S/by colour   | Yellow             | Red                         |
| В | S/by Flash on Master     | Flashes            | Steady                      |
| С | S/by Flash on Outstation | Flashes            | Steady                      |
| D | S/by latches             | Latches            | Momentary                   |
| Ε | S/by Dims on ACK         | No                 | Dims on ACK                 |
| F | Outstation Go Flickers   | Steady             | Flickers                    |
| G | Go times out             | Times out          | Stays on                    |
| Н | Go flashes               | Flashes            | Steady                      |
| J | Go latches               | Latches            | Momentary                   |
| K | Go & S/by interlocked    | Interlocked        | Independent                 |
| M | Call lamp enabled        | Enabled            | Call lamp off               |
| Ν | Call lamp flashes        | Flashes            | Steady                      |
| Р | ACK button back-light    | On                 | Off                         |
| Q | Beeper enable            | Enabled            | Disabled                    |
| R | Beep-on-Go               | Silent             | Beeps (4 choices)           |
| S | Change colour on ACK     | No change          | Change colour               |
| Т | Dimmer                   | 100%               | 5-100% in 5 steps           |

# **Cue Light Outstation Functions**

|   | Function (Lower Case)    | Factory<br>Default | User Selectable<br>Function |
|---|--------------------------|--------------------|-----------------------------|
|   |                          |                    |                             |
| а | Mode                     |                    | 5 modes                     |
| b | S/by Flash on Master     | Flashes            | Steady                      |
| С | S/by Flash on Outstation | Flashes            | Steady                      |
| d | S/by latches             | Latches            | Momentary                   |
| е | Go times out             | Times out          | Stays on                    |
| f | Go flashes               | Flashes            | Steady                      |
| g | Go latches               | Latches            | Momentary                   |
| ĥ | Go & S/by interlocked    | Interlocked        | Independent                 |
| j | Call lamp enabled        | Enabled            | Call lamp off               |
| k | Call lamp Flashes        | Flashes            | Steady                      |
| m | All Lamps on Outstation  | Enabled            | Off                         |

# **Relay Outstation Functions**

|   | Function                | Factory<br>Default | User Selectable<br>Function |
|---|-------------------------|--------------------|-----------------------------|
| 1 | Unsafe Lamp             | Steady             | Flash                       |
| 2 | Safe when open/closed   | Open               | Closed                      |
| 3 | End Of Line Resistors   | No EOL             | Two EOL                     |
| 4 | All Lamps on Outstation | Enabled            | Disabled                    |

#### **Sensor Outstation Functions**

|        | Function                                                              | Factory<br>Default | User Selectable<br>Function |
|--------|-----------------------------------------------------------------------|--------------------|-----------------------------|
| A<br>B | Copy 1 of 8 files to PC<br>Copy 1 of 7 files to the<br>ShowTime file. |                    |                             |
| С      | Copy ShowTime file to<br>Installer's Default<br>or 1 of 4 User files. |                    |                             |
| E<br>F | Go Cue Total Duration<br>Link 4 Group Master buttons                  | 15 Secs<br>Linked  | 1-16 Secs<br>Not Linked     |

# **Master Station Functions**

|   | Function                                        | Values                                                  |
|---|-------------------------------------------------|---------------------------------------------------------|
| R | Monitoring Reply Mode                           | Simple GUI Reply<br>or Channel & Function Reply         |
| В | Baud Rate                                       | 2400 to 115200                                          |
| Н | Heart Beat @ 1Hz rate<br>(Idle Character)       | on/off                                                  |
| Р | Pacing. Pause between                           | 0uS, 100uS, 300uS, 1mS,                                 |
| Т | each 5 byte reply<br>Terminator chx for replies | 3mS, 10mS, 30mS<br>None }   <space> <lf> ~</lf></space> |

#### **PCinterface Functions**

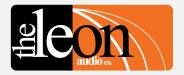

# Configuration Commands Cue Light Outstation Functions

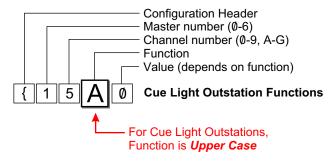

|   | Function                 | Factory<br>Default | User Selectable Function |
|---|--------------------------|--------------------|--------------------------|
| Α | Outstation S/by colour   | Yellow             | Red                      |
| В | S/by Flash on Master     | Flashes            | Steady                   |
| С | S/by Flash on Outstation | Flashes            | Steady                   |
| D | S/by latches             | Latches            | Momentary                |
| Ε | S/by Dims on ACK         | No                 | Dims on ACK              |
| F | Outstation Go Flickers   | Steady             | Flickers                 |
| G | Go times out             | Times out          | Stays on                 |
| Н | Go flashes               | Flashes            | Steady                   |
| J | Go latches               | Latches            | Momentary                |
| K | Go & S/by interlocked    | Interlocked        | Independent              |
| М | Call lamp enabled        | Enabled            | Call lamp off            |
| N | Call lamp flashes        | Flashes            | Steady                   |
| Р | ACK button back-light    | On                 | Off                      |
| Q | Beeper enable 🛨          | Enabled            | Disabled                 |
| R | Beep-on-Go 🜟             | Silent             | Beeps (4 choices)        |
| S | Change colour on ACK     | No change          | Change colour            |
| Т | Dimmer                   | 100%               | 5-100% in 5 steps        |

**Summary of Cue Light Outstation Functions** 

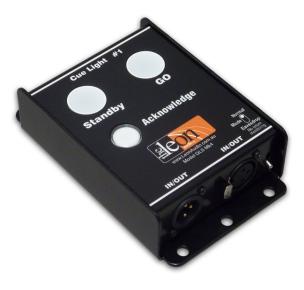

Standard Cue Light Outstation QLS Mk4
Outstation with Beeper QLS-B Mk4

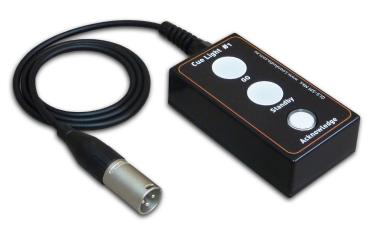

Small Footprint Outstation QLS-SM Mk4

<sup>★</sup> Beeper and Beep-On-Go options only apply when a Beeper Outstation (QLS-B) is connected to that channel. Outstations without a beeper ignore the beeper settings.

# Table of Cue Light Outstation Configuration Commands

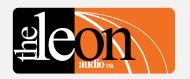

| { 15A1                 | { <b>1</b> 5A1         | {1 <b>5</b> A1 |            |        | { 1 5 <b>A</b> 1 | {15A <b>1</b> |                               |                 |                       |
|------------------------|------------------------|----------------|------------|--------|------------------|---------------|-------------------------------|-----------------|-----------------------|
| Configuration Commands | Master<br>number       | Channel number |            |        | Function         | Value         |                               |                 |                       |
|                        |                        |                | ASCII      | Dec    | Hex              |               | Description                   |                 | Description           |
| Header Byte            | Ø (Global)             | Ø (Global)     | Ø          | 00d    | 00h              | Α             | Outstation's Standby Colour   | Ø or R          | Red                   |
| (Left curly bracket)   | (Global)               | v (Global)     | 1          | 01d    | 01h              | _ ^           | Odisiation's Glandby Colodi   | 1 or Y          | Yellow                |
| (Left curry bracket)   | 2                      | 2              | 2          | Ø2d    | Ø2h              |               |                               | 1 01 1          | 1 GIIOW               |
|                        | 3                      | 3              | 3          | Ø2d    | Ø3h              | В             | Standby Flash on Master       | Ø or S          | Steady                |
|                        |                        |                |            | 04d    |                  | С             | Standby Flash on Outstation   | 1 or F          | Flash                 |
|                        | 4<br>5                 | 4<br>5         | 4          | 05d    | 04h<br>05h       | C             | Startuby Flash on Odistation  | 1 01 1          | Flasii                |
|                        | 6                      | 6              | 5<br>6     | Ø6d    | Ø6h              | D             | Standby Latches               | Ø or M          | Momentary             |
|                        | 0                      |                |            |        |                  | ט             | Standby Lateries              | 1 or F          | Latches               |
|                        |                        | 7              | 7          | 07d    | 07h              |               |                               | 1015            | Lateries              |
|                        |                        | 8              | 8          | Ø8d    | Ø8h              | _             | Ctandby DIMa an Aslanaviladas | Ø == NI         | Na DIM an ACK         |
|                        |                        | 9              | 9          | Ø9d    | Ø9h              | Е             | Standby DIMs on Acknowledge   | Ø or N          | No DIM on ACK         |
|                        |                        | 10             | A or (10)  | 10d    | ØAh              |               |                               | 1 or D          | DIM on ACK            |
|                        |                        | 11             | B or (11)  | 11d    | ØBh              | _             | O datation On Fileland        | 0 0             | Otracil               |
|                        |                        | 12             | C or (12)  | 12d    | ØCh              | F             | Outstation Go Flickers        | Ø or S          | Steady                |
|                        |                        | 13             | D or (13)  | 13d    | ØDh              |               |                               | 1 or F          | Flicker               |
|                        |                        | 14             | E or (14)  | 14d    | ØEh              |               | O T'                          | a               | N                     |
|                        |                        | 15             | F or (15)  | 15d    | ØFh              | G             | Go Times-out                  | Ø or N          | No time-out           |
|                        |                        | 16             | G or (16)  | 16d    | 10h              |               |                               | 1 or T          | Times-out after delay |
|                        |                        |                | Note 1     | Note 2 |                  |               |                               |                 |                       |
|                        |                        |                |            |        |                  | Н             | Go Flashes                    | Ø or S          | Steady                |
|                        |                        |                |            |        |                  |               |                               | 1 or F          | Flashes after 3 secs. |
|                        |                        |                |            |        |                  |               |                               |                 |                       |
|                        |                        |                |            |        |                  | J             | Go Latches                    | Ø or M          | Momentary             |
|                        |                        |                |            |        |                  |               |                               | 1 or L          | Latches               |
|                        |                        |                |            |        |                  |               |                               |                 |                       |
|                        |                        |                |            |        |                  | K             | Go & S/by Interlocked         | Ø               | Independant           |
|                        |                        |                |            |        |                  |               |                               | 1               | Interlocked           |
|                        |                        |                |            |        |                  |               |                               |                 |                       |
|                        |                        |                |            |        |                  | M             | Call Lamp Enabled             | Ø or D          | Disabled              |
|                        |                        |                |            |        |                  |               |                               | 1 or E          | Enabled               |
|                        |                        |                |            |        |                  |               |                               |                 |                       |
|                        |                        |                |            |        |                  | N             | Call lamp Flashes             | Ø or S          | Steady                |
|                        |                        |                |            |        |                  |               |                               | 1 or F          | Flashes               |
|                        |                        |                |            |        |                  |               |                               |                 |                       |
|                        |                        |                |            |        |                  | Р             | Acknowledge button backlight  | Ø or F          | ofF                   |
|                        |                        |                |            |        |                  | Q             | Beeper Enable                 | 1 or N          | oN                    |
|                        |                        |                |            |        |                  |               |                               |                 |                       |
|                        |                        |                |            |        |                  | R             | Beep-On-Go                    | Ø               | Off                   |
|                        |                        |                |            |        |                  |               |                               | 1               | 1mS                   |
|                        |                        |                |            |        |                  |               |                               | 2               | 50mS                  |
|                        |                        |                |            |        |                  |               |                               | 3               | 200mS                 |
|                        |                        |                |            |        |                  |               |                               |                 |                       |
|                        |                        |                |            |        |                  | S             | S/by Change Colour on ACK     | Ø or N          | No Colour Change      |
|                        |                        |                |            |        |                  |               |                               | 1 or C          | Change Colour         |
|                        |                        |                |            |        |                  |               |                               |                 |                       |
| Note 1. Dauble di      | aita aan ha in maur d  | rookoto o =    | (12)       |        |                  | Т             | Dimmer                        | 1               | 5%                    |
|                        | gits can be in round b |                |            | (5)    |                  |               |                               | 2               | 25%                   |
|                        | hannels in round brac  |                |            | 15)    |                  |               |                               | 3               | 50%                   |
|                        | number can be a deci   | mal number     | 00d to 16d |        |                  | <b>A</b>      |                               | 4               | 75%                   |
| or ASCII o             | characters.            |                |            |        |                  |               |                               | 5               | 100%                  |
|                        |                        |                |            |        |                  |               | _                             |                 |                       |
|                        |                        |                |            |        |                  | L             | — This Calman is He           |                 |                       |
|                        |                        |                |            |        |                  |               | This Column is <i>Upp</i>     | <i>jer case</i> | !                     |
|                        |                        |                |            |        |                  |               |                               |                 |                       |

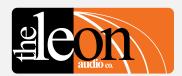

# Function **Outstation S/by colour** S/by Flash on Master S/by Flash on Outstation S/by latches S/by Dims on ACK Outstation Go Flickers Go times out Go flashes Go latches Go & S/by interlocked Call lamp enabled Call lamp flashes ACK button back-light Beeper enable Beep-on-Go Change colour on ACK

Summary of Cue Light Outstation Functions

# Configuration Commands Cue Light Outstation Functions

• Outstation's Standby Colour

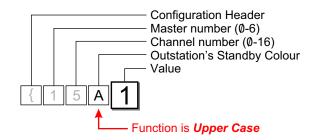

| Value  | Standby Colour |   |
|--------|----------------|---|
| Ø or R | Red            |   |
| 1 or Y | Yellow         | 4 |

Either a letter or a number can be used for the ASCII Value. Use which ever you prefer. Letters are not case sensitive.

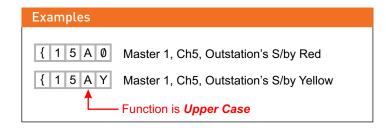

# • Standby Lamp Flash on Master

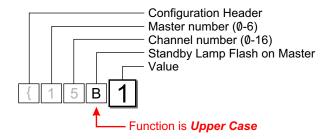

| Value  | Standby Flash |   |
|--------|---------------|---|
| Ø or S | Steady        |   |
| 1 or F | Flashes       | * |

Either a letter or a number can be used for the ASCII Value. Use which ever you prefer. Letters are not case sensitive.

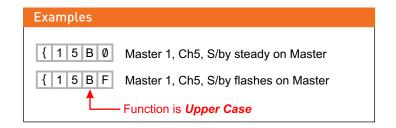

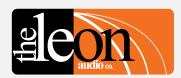

#### Function Outstation S/by colour S/by Flash on Master C S/by Flash on Outstation S/by latches S/by Dims on ACK Outstation Go Flickers Go times out Go flashes Go latches Go & S/by interlocked Call lamp enabled Call lamp flashes ACK button back-light Beeper enable Beep-on-Go S Change colour on ACK

Summary of Cue Light Outstation Functions

# Configuration Commands Cue Light Outstation Functions

S/by Lamp Flashes on Outstation

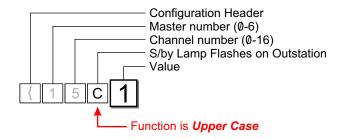

| Value            | Standby Flash     |   |
|------------------|-------------------|---|
| Ø or S<br>1 or F | Steady<br>Flashes | * |

Either a letter or a number can be used for the ASCII Value. Use which ever you prefer. Letters are not case sensitive.

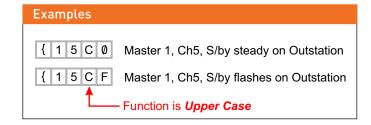

# S/by latches

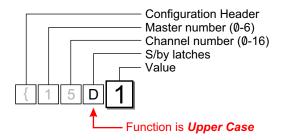

| Value            | Standby Latch        |   |
|------------------|----------------------|---|
| Ø or M<br>1 or L | Momentary<br>Latches | * |

Either a letter or a number can be used for the ASCII Value. Use which ever you prefer. Letters are not case sensitive.

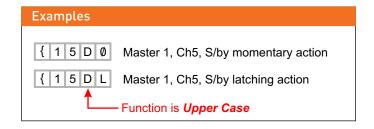

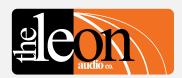

#### Function Outstation S/by colour S/by Flash on Master S/by Flash on Outstation S/by latches S/by Dims on ACK Ε **Outstation Go Flickers** Go times out Go flashes Go latches Go & S/by interlocked Call lamp enabled Call lamp flashes ACK button back-light Beeper enable Beep-on-Go S Change colour on ACK

Summary of Cue Light Outstation Functions

# Configuration Commands Cue Light Outstation Functions

• Standby Dims on Acknowledge

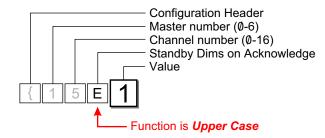

| Value            | Standby Flash               |   |
|------------------|-----------------------------|---|
| Ø or N<br>1 or D | No Dim on Ack<br>Dim on Ack | * |

Either a letter or a number can be used for the ASCII Value. Use which ever you prefer. Letters are not case sensitive.

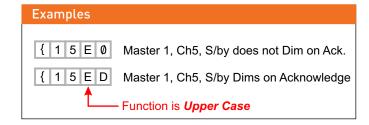

# Outstation Go Flickers

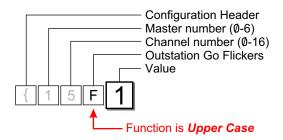

| Value  | Go Flickers |   |
|--------|-------------|---|
| Ø or S | Steady      | * |
| 1 or F | Flickers    |   |

Either a letter or a number can be used for the ASCII Value. Use which ever you prefer. Letters are not case sensitive.

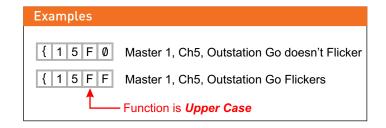

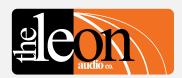

#### Function Outstation S/by colour S/by Flash on Master S/by Flash on Outstation S/by latches S/by Dims on ACK **Outstation Go Flickers** G Go times out Go flashes Go latches Go & S/by interlocked Call lamp enabled Call lamp flashes ACK button back-light Beeper enable Beep-on-Go S Change colour on ACK Dimmer

Summary of Cue Light Outstation Functions

# Configuration Commands Cue Light Outstation Functions

Go times out

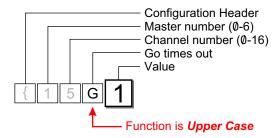

| Value  | Go time out       |   |
|--------|-------------------|---|
| Ø or N | Does Not Time Out |   |
| 1 or T | Times Out         | 7 |

Either a letter or a number can be used for the ASCII Value. Use which ever you prefer. Letters are not case sensitive.

The Factory Default time out period is 15 seconds. This time can be adjusted from 1 to 16 seconds. See page 58

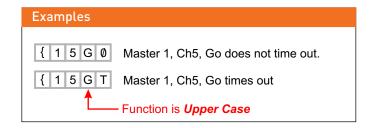

#### Go Flashes after 3 seconds

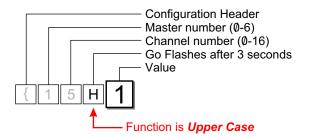

| Value  | Go Flashes |    |
|--------|------------|----|
| Ø or S | Steady     | ١. |
| 1 or F | Flashes    | *  |

Either a letter or a number can be used for the ASCII Value. Use which ever you prefer. Letters are not case sensitive.

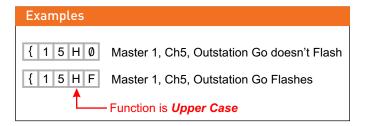

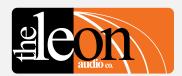

#### Function Outstation S/by colour S/by Flash on Master S/by Flash on Outstation S/by latches S/by Dims on ACK Outstation Go Flickers G Go times out Go flashes Go latches Go & S/by interlocked Call lamp enabled Call lamp flashes ACK button back-light Beeper enable Beep-on-Go S Change colour on ACK

Summary of Cue Light Outstation Functions

# Configuration Commands Cue Light Outstation Functions

Go latches

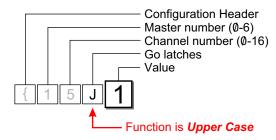

| Value            | Go Latch             |   |
|------------------|----------------------|---|
| Ø or M<br>1 or L | Momentary<br>Latches | * |

Either a letter or a number can be used for the ASCII Value. Use which ever you prefer. Letters are not case sensitive.

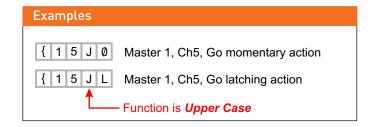

# • Go & Standby interlocked

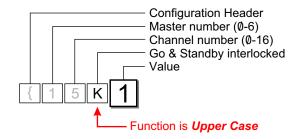

| Value | Interlocked |   |
|-------|-------------|---|
| Ø     | Independant |   |
| 1     | Interlocked | * |

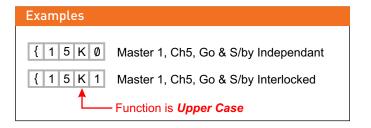

<sup>\*</sup> Factory default

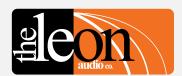

#### Function Outstation S/by colour S/by Flash on Master S/by Flash on Outstation S/by latches S/by Dims on ACK **Outstation Go Flickers** G Go times out Go flashes Go latches Go & S/by interlocked Call lamp enabled Call lamp flashes ACK button back-light Beeper enable Beep-on-Go S Change colour on ACK Dimmer

Summary of Cue Light Outstation Functions

# Configuration Commands Cue Light Outstation Functions

# Call lamp enabled

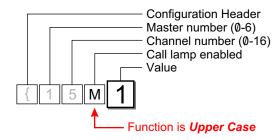

| Value  | Call lamp enabled |  |
|--------|-------------------|--|
| Ø or D | Disabled          |  |
| 1 or E | Enabled           |  |

Either a letter or a number can be used for the ASCII Value. Use which ever you prefer. Letters are not case sensitive.

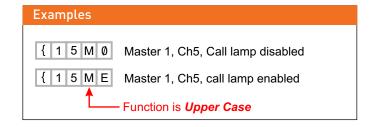

# Call lamp flashes

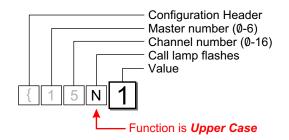

| Value  | Call lamp flashes |   |
|--------|-------------------|---|
| Ø or S | Steady            |   |
| 1 or F | Flashes           | * |

Either a letter or a number can be used for the ASCII Value. Use which ever you prefer. Letters are not case sensitive.

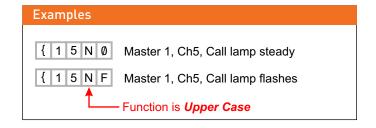

<sup>\*</sup> Factory default

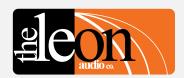

### Function Outstation S/by colour S/by Flash on Master S/by Flash on Outstation S/by latches S/by Dims on ACK Outstation Go Flickers Go times out Go flashes Go latches Go & S/by interlocked Call lamp enabled Call lamp flashes ACK button back-light Beeper enable Beep-on-Go Change colour on ACK

Summary of Cue Light Outstation Functions

## Configuration Commands Cue Light Outstation Functions

· Acknowledge button back-light

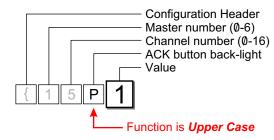

| Value  | ACK button back-light |   |
|--------|-----------------------|---|
| Ø or F | Off                   |   |
| 1 or N | On                    | 7 |

Either a letter or a number can be used for the ASCII Value. Use which ever you prefer. Letters are not case sensitive.

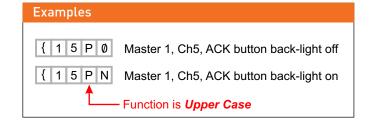

### · Beeper enable

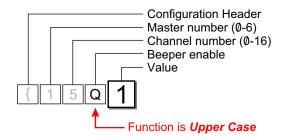

| Value  | Beeper enable |   |
|--------|---------------|---|
| Ø or F | Off           |   |
| 1 or N | On (enabled)  | * |

Either a letter or a number can be used for the ASCII Value. Use which ever you prefer. Letters are not case sensitive.

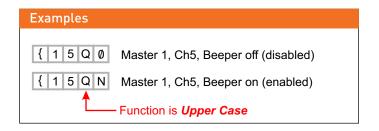

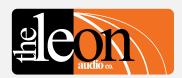

### Function Outstation S/by colour S/by Flash on Master S/by Flash on Outstation S/by latches S/by Dims on ACK **Outstation Go Flickers** Go times out Go flashes Go latches Go & S/by interlocked Call lamp enabled Call lamp flashes ACK button back-light Q Beeper enable Beep-on-Go Change colour on ACK

**Summary of Cue Light Outstation Functions** 

### **Configuration Commands Cue Light Outstation Functions**

Beep-on-Go

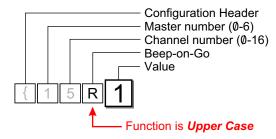

| Value | Beep-on-Go duration |        |   |
|-------|---------------------|--------|---|
| Ø     | Off                 |        | 7 |
| 1     | 1mS                 | Note 1 |   |
| 2     | 50mS                |        |   |
| 3     | 200mS               |        |   |

Note 1 A beep of 1mS duration is so short that it is heard as a click.

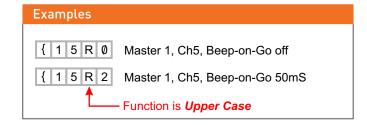

### • Change colour on Acknowledge

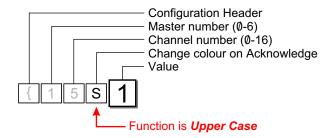

| Value            | Change colour on ACK              |   |
|------------------|-----------------------------------|---|
| Ø or N<br>1 or C | No colour change<br>Change colour | * |

Either a letter or a number can be used for the ASCII Value. Use which ever you prefer. Letters are not case sensitive.

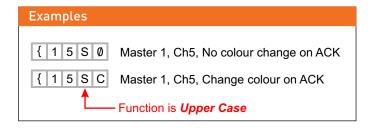

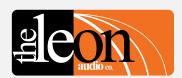

#### Function Outstation S/by colour S/by Flash on Master S/by Flash on Outstation S/by latches S/by Dims on ACK Outstation Go Flickers G Go times out Go flashes Go latches Go & S/by interlocked Call lamp enabled Call lamp flashes ACK button back-light Beeper enable Beep-on-Go S Change colour on ACK Т Dimmer

Summary of Cue Light Outstation Functions

# Configuration Commands Cue Light Outstation Functions

### Dimmer

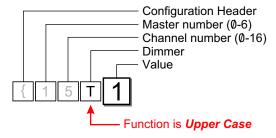

| Value | Dimmer |  |
|-------|--------|--|
| 1     | 5%     |  |
| 2     | 25%    |  |
| 3     | 50%    |  |
| 4     | 75%    |  |
| 5     | 100%   |  |

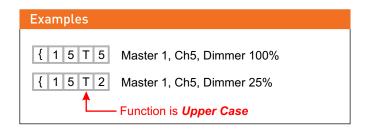

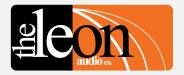

# Configuration Commands Relay Outstation Functions

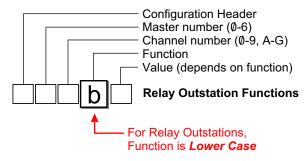

|   | Function                 | Factory<br>Default | User Selectable<br>Function |
|---|--------------------------|--------------------|-----------------------------|
|   |                          |                    |                             |
| а | Mode                     |                    | 5 modes                     |
| b | S/by Flash on Master     | Flashes            | Steady                      |
| С | S/by Flash on Outstation | Flashes            | Steady                      |
| d | S/by latches             | Latches            | Momentary                   |
| е | Go times out             | Times out          | Stays on                    |
| f | Go flashes               | Flashes            | Steady                      |
| g | Go latches               | Latches            | Momentary                   |
| h | Go & S/by interlocked    | Interlocked        | Independent                 |
| j | Call lamp enabled        | Enabled            | Call lamp off               |
| k | Call lamp Flashes        | Flashes            | Steady                      |
| m | All Lamps on Outstation  | Enabled            | Off                         |

### **Summary of Relay Outstation Functions**

### Important

All commands must be followed by the letter **X** for e**X**ecute. Once **X** has been received by the PCinterface, the commands are uploaded to the Master Station(s).

Multiple commands may be entered followed by a single X.

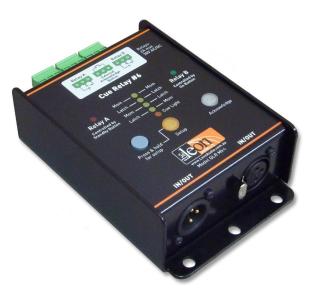

Relay Outstation QLR Mk4

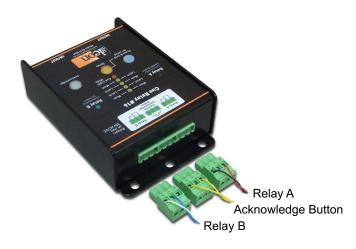

**Relay Outstation Rear** 

### Table of Relay Outstation Configuration Commands

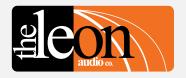

| { 1 5 b 1                           | { <b>1</b> 5b1                 | [                              | { 1 <b>5</b> B                      | 0 1                             |                                 |        | {15 <b>b</b> 1                        | [{                         | 15b <b>1</b>                                                                   |
|-------------------------------------|--------------------------------|--------------------------------|-------------------------------------|---------------------------------|---------------------------------|--------|---------------------------------------|----------------------------|--------------------------------------------------------------------------------|
| Configuration Commands              | Master<br>number               | С                              | Channel number                      |                                 |                                 |        | Function                              |                            | Value                                                                          |
|                                     |                                |                                | ASCII                               | Dec                             | Hex                             |        | Description                           |                            | Description                                                                    |
| Header Byte<br>(Left curly bracket) | 0 (Global)<br>1<br>2<br>3<br>4 | Ø (Global)<br>1<br>2<br>3<br>4 | 0<br>1<br>2<br>3<br>4               | 00d<br>01d<br>02d<br>03d<br>04d | 00h<br>01h<br>02h<br>03h<br>04h | а      | Mode                                  | 1<br>2<br>3<br>4<br>5      | A: Mom B: Mom A: Latch B: Latch A: Mom B: Latch A: Latch B: Mom Cue Light Mode |
|                                     | 5<br>6                         | 5<br>6<br>7<br>8               | 5<br>6<br>7<br>8                    | 05d<br>06d<br>07d<br>08d        | 05h<br>06h<br>07h<br>08h        | b      | S/by Flash on Master                  | Ø or S<br>1 or F           | Steady<br>Flashes                                                              |
|                                     |                                | 9<br>10<br>11<br>12            | 9<br>A or (10)<br>B or (11)         | 09d<br>10d<br>11d<br>12d        | 09h<br>0Ah<br>0Bh<br>0Ch        | c<br>d | S/by Flash on Outstation S/by latches | Ø or S<br>1 or F<br>Ø or M | Steady<br>Flashes<br>Momentary                                                 |
|                                     |                                | 13<br>14<br>15                 | C or (12)<br>D or (13)<br>E or (14) | 13d<br>14d<br>15d               | ØDh<br>ØEh<br>ØFh               | e<br>e | Go times out                          | 1 or L                     | Latches  No time-out                                                           |
|                                     |                                | 16                             | F or (15)<br>G or (16)<br>Note 1    | 16d<br>Note 2                   | 10h                             |        |                                       | 1 or T                     | Times-out after delay                                                          |
|                                     |                                |                                |                                     | . 1010 _                        |                                 | f      | Go flashes                            | Ø or S<br>1 or F           | Steady<br>Flashes after 3 secs.                                                |
|                                     |                                |                                |                                     |                                 |                                 | g      | Go latches                            | Ø or M<br>1 or L           | Momentary<br>Latches                                                           |
|                                     |                                |                                |                                     |                                 |                                 | h      | Go & S/by interlocked                 | Ø<br>1                     | Independant<br>Interlocked                                                     |
|                                     |                                |                                |                                     |                                 |                                 | j      | Call lamp enabled                     | Ø or D<br>1 or E           | Disabled<br>Enabled                                                            |
|                                     |                                |                                |                                     |                                 |                                 | k      | Call lamp Flashes                     | Ø or S<br>1 or F           | Steady<br>Flashes                                                              |
|                                     |                                |                                |                                     |                                 |                                 | m      | All Lamps on Outstation               | Ø or D<br>1 or E           | Disabled<br>Enabled                                                            |
|                                     |                                |                                |                                     |                                 |                                 | 1      |                                       |                            |                                                                                |

Note 1: Double digits can be in round brackets e.g. (12)
Multiple channels in round brackets e.g. (1,2,3) or (5-15)
Note 2: Channel number can be ASCII characters or a decimal number 00d to 16d.

This Column is Lower Case

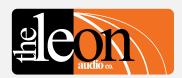

Summary of Relay Outstation Functions

## Configuration Commands Relay Outstation Functions

### Mode

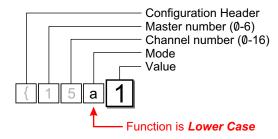

| Value | Mode          |              |   |
|-------|---------------|--------------|---|
| 1     | A: Momentary  | B: Momentary | * |
| 2     | A: Latch      | B: Latch     |   |
| 3     | A: Momentary  | B: Latch     |   |
| 4     | A: Latch      | B: Momentary |   |
| 5     | Cue Light Mod | е            |   |

Relay A: controlled by the Standby button.
Relay B: controlled by the Go button.
When **Cue Light mode** is selected, the settings stored in **Functions c to k** are used.

# Examples { 1 5 a 2 Master 1, Ch5, Mode 2: A: Latch B: Latch { 1 5 a 5 Master 1, Ch5, Mode 5: Cue Light Mode Function is Lower Case

### Standby Lamp Flash on Master

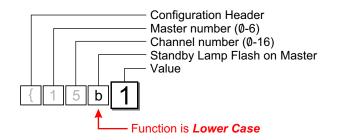

| Value            | Standby Flash     |   |
|------------------|-------------------|---|
| Ø or S<br>1 or F | Steady<br>Flashes | * |

Either a letter or a number can be used for the ASCII Value. Use which ever you prefer. Letters are not case sensitive.

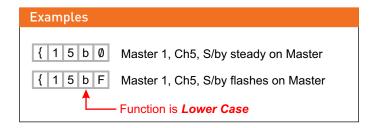

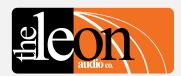

Summary of Relay Outstation Functions

# Configuration Commands Relay Outstation Functions

• Standby Lamp Flash on Outstation

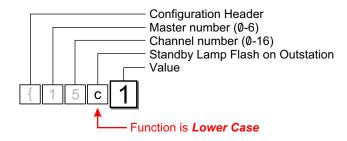

| Value  | Standby Flash |   |
|--------|---------------|---|
| Ø or S | Steady        |   |
| 1 or F | Flashes       | 1 |

Either a letter or a number can be used for the ASCII Value. Use which ever you prefer. Letters are not case sensitive.

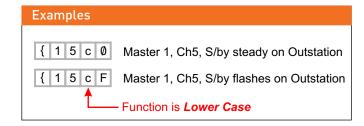

### S/by latches

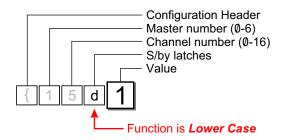

| Value  | Standby Latch |   |
|--------|---------------|---|
| Ø or M | Momentary     |   |
| 1 or L | Latches       | * |

Either a letter or a number can be used for the ASCII Value. Use which ever you prefer. Letters are not case sensitive.

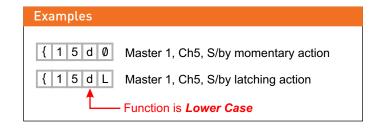

<sup>\*</sup> Factory default

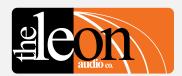

Summary of Relay Outstation Functions

## Configuration Commands Relay Outstation Functions

### · Go times out

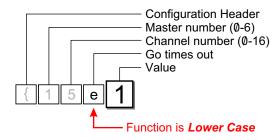

| Value  | Go time out       |   |
|--------|-------------------|---|
| Ø or N | Does Not Time Out |   |
| 1 or T | Times Out         | 7 |

Either a letter or a number can be used for the ASCII Value. Use which ever you prefer. Letters are not case sensitive.

The Factory Default time out period is 15 seconds. This time can be adjusted from 1 to 16 seconds. See page 58

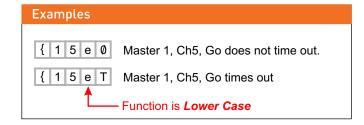

### • Go Flashes after 3 seconds

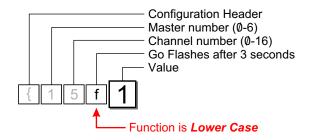

| Value  | Go Flashes |   |
|--------|------------|---|
| Ø or S | Steady     |   |
| 1 or F | Flashes    | 7 |

Either a letter or a number can be used for the ASCII Value. Use which ever you prefer. Letters are not case sensitive.

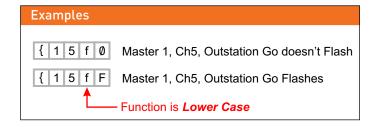

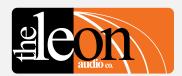

Summary of Relay Outstation Functions

## Configuration Commands Relay Outstation Functions

### Go latches

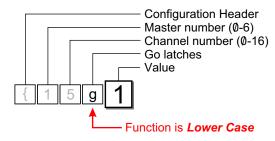

| Value  | Go Latch  |   |
|--------|-----------|---|
| Ø or M | Momentary |   |
| 1 or L | Latches   | 7 |

Either a letter or a number can be used for the ASCII Value. Use which ever you prefer. Letters are not case sensitive.

# Examples { 1 5 g Ø Master 1, Ch5, Go momentary action { 1 5 g L Master 1, Ch5, Go latching action Function is Lower Case

### • Go & Standby interlocked

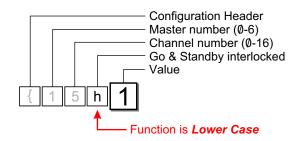

| Value | Interlocked |   |
|-------|-------------|---|
| Ø     | Independant |   |
| 1     | Interlocked | 7 |

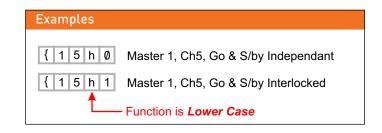

<sup>\*</sup> Factory default

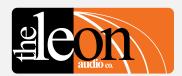

Summary of Relay Outstation Functions

# Configuration Commands Relay Outstation Functions

Call lamp enabled

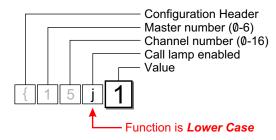

| Value  | Call lamp enabled |   |
|--------|-------------------|---|
| Ø or D | Disabled          |   |
| 1 or E | Enabled           | , |

Either a letter or a number can be used for the ASCII Value. Use which ever you prefer. Letters are not case sensitive.

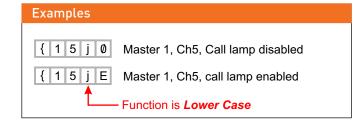

### · Call lamp flashes

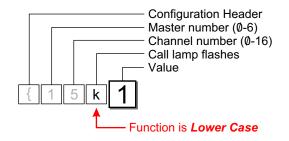

| Value            | Call lamp flashes |   |
|------------------|-------------------|---|
| 0 or S<br>1 or F | Steady<br>Flashes | J |
| 1 01 F           | riasiles          |   |

Either a letter or a number can be used for the ASCII Value. Use which ever you prefer. Letters are not case sensitive.

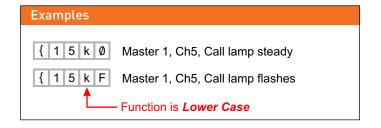

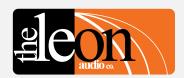

Summary of Relay Outstation Functions

# Configuration Commands Relay Outstation Functions

· All Lamps on Outstation

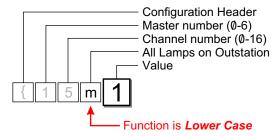

| ion | Value A |  |
|-----|---------|--|
|     | Ø or D  |  |
|     | 1 or E  |  |

Either a letter or a number can be used for the ASCII Value. Use which ever you prefer. Letters are not case sensitive.

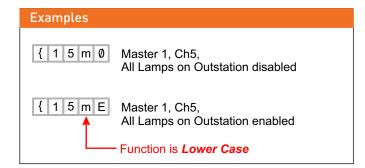

# Configuration Commands Sensor Outstation Functions

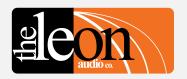

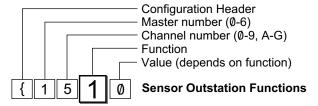

|   | Function                | Factory<br>Default | User Selectable Function |
|---|-------------------------|--------------------|--------------------------|
| 1 | Unsafe Lamp             | Steady             | Flash                    |
| 2 | Safe when open/closed   | Open               | Closed                   |
| 3 | End Of Line Resistors   | No EOL             | Two EOL                  |
| 4 | All Lamps on Outstation | Enabled            | Disabled                 |

**Summary of Sensor Outstation Functions** 

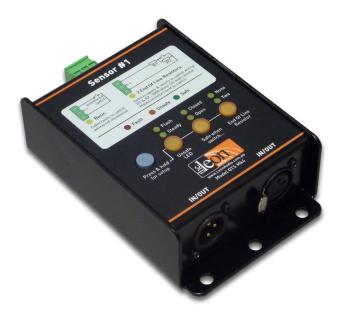

**Sensor Outstation QTS Mk4** 

### **Important**

All commands must be followed by the letter **X** for e**X**ecute. Once **X** has been received by the PCinterface, the commands are uploaded to the Master Station(s).

Multiple commands may be entered followed by a single X.

### **Table of Sensor Outstation Configuration Commands**

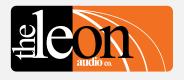

| { 1 5 3 1 Configuration Commands    | { 1 5 3 1 Master number | (1531<br>Channel number |                                     |                   | {15 <b>3</b> 1    | { | 1 5 3 1 Value           |                  |                     |
|-------------------------------------|-------------------------|-------------------------|-------------------------------------|-------------------|-------------------|---|-------------------------|------------------|---------------------|
|                                     |                         |                         | ASCII                               | Dec               | Hex               |   | Description             |                  | Description         |
| Header Byte<br>(Left curly bracket) | Ø (Global)<br>1<br>2    | Ø (Global)<br>1<br>2    | Ø<br>1<br>2                         | 00d<br>01d<br>02d | 00h<br>01h<br>02h | 1 | Unsafe Lamp             | Ø or S<br>1 or F | Steady<br>Flashes   |
|                                     | 3<br>4<br>5             | 3<br>4                  | 3<br>4                              | 03d<br>04d        | Ø3h<br>Ø4h        | 2 | Safe when open/closed   | Ø or O<br>1 or C | Open<br>Closed      |
|                                     | 5<br>6                  | 5<br>6<br>7             | 5<br>6<br>7<br>8                    | 05d<br>06d<br>07d | 05h<br>06h<br>07h | 3 | End Of Line Resistors   | Ø or N<br>1 or T | No EOL<br>two EOL   |
|                                     |                         | 8<br>9<br>10            | 9<br>A or (10)                      | Ø8d<br>Ø9d<br>1Ød | 08h<br>09h<br>0Ah | 4 | All Lamps on Outstation | Ø or D<br>1 or E | Disabled<br>Enabled |
|                                     |                         | 11<br>12<br>13          | B or (11)<br>C or (12)<br>D or (13) | 11d<br>12d<br>13d | ØBh<br>ØCh<br>ØDh |   |                         |                  |                     |
|                                     |                         | 14<br>15<br>16          | E or (14)<br>F or (15)<br>G or (16) | 14d<br>15d<br>16d | ØEh<br>ØFh<br>1Øh |   |                         |                  |                     |
|                                     | Note 1 Note 2           |                         |                                     |                   |                   |   |                         |                  |                     |

Note 1: Double digits can be in round brackets e.g. (12)
Multiple channels in round brackets e.g. (1,2,3) or (5-15)
Note 2: Channel number can be ASCII characters or a decimal number 00d to 16d.

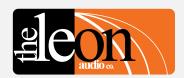

# Function 1 Unsafe Lamp 2 Safe when... open/closed 3 End Of Line Resistors 4 All Lamps on Outstation

Summary of Sensor Outstation Functions

### Configuration Commands Sensor Outstation Functions

Unsafe Lamp

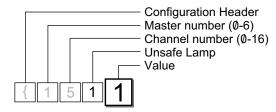

| Value  | Unsafe Lamp       |   |
|--------|-------------------|---|
| Ø or S | Steady<br>Flashes | J |
| 1 01 1 | 1 1051165         | ′ |

Either a letter or a number can be used for the ASCII Value. Use which ever you prefer. Letters are not case sensitive.

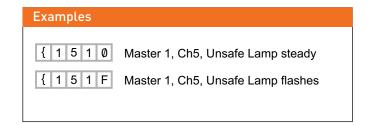

• Safe when... open/closed

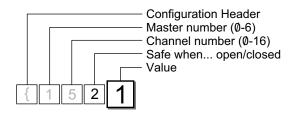

| Value  | Safe when open/closed |   |
|--------|-----------------------|---|
| Ø or O | Open                  |   |
| 1 or C | Closed                | * |

Either a letter or a number can be used for the ASCII Value. Use which ever you prefer. Letters are not case sensitive.

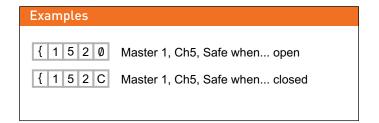

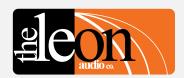

# Function 1 Unsafe Lamp 2 Safe when... open/closed 3 End Of Line Resistors 4 All Lamps on Outstation

Summary of Sensor Outstation Functions

### Configuration Commands

### **Sensor Outstation Functions**

End Of Line Resistors

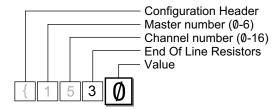

| Value End Of Line Resistors |      |   |
|-----------------------------|------|---|
| Ø or N                      | None | 4 |
| 2 or T                      | Two  |   |

Either a letter or a number can be used for the ASCII Value. Use which ever you prefer. Letters are not case sensitive.

# Examples { 1 5 3 0 Master 1, Ch5, No *End Of Line Resistors*{ 1 5 3 2 Master 1, Ch5, Two *End Of Line Resistors*

### · All Lamps on Outstation

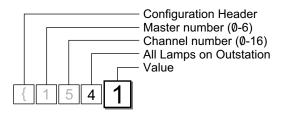

| Value  | All Lamps on Outstation |   |
|--------|-------------------------|---|
| Ø or D | Disabled (off)          |   |
| 1 or E | Enabled                 | * |

Either a letter or a number can be used for the ASCII Value. Use which ever you prefer. Letters are not case sensitive.

| Examples  |                                                 |
|-----------|-------------------------------------------------|
| { 1 5 4 0 | Master 1, Ch5, All Lamps on Outstation disabled |
| { 1 5 4 E | Master 1, Ch5, All Lamps on Outstation enabled  |
|           |                                                 |

# ale on

### Configuration Commands Master Station Functions

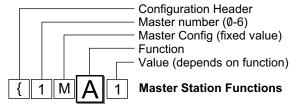

|   | Function                    | Factory<br>Default | User Selectable<br>Function |
|---|-----------------------------|--------------------|-----------------------------|
| Α | Copy 1 of 8 files to PC     |                    |                             |
| В | Copy 1 of 7 files to the    |                    |                             |
| _ | ShowTime file.              |                    |                             |
| С | Copy ShowTime file to       |                    |                             |
|   | Installer's Default or      |                    |                             |
|   | 1 of 4 User files.          |                    |                             |
| Е | Go Cue Total Duration       | 15 Secs            | 1-16 Secs                   |
| F | Link 4 Group Master buttons | Linked             | Not Linked                  |

**Summary of Master Station Functions** 

The Master Station contains 8 files.

- 1: User file 1 (read/write)
- 2: User file 2 (read/write)
- 3: User file 3 (read/write)
- 4: User file 4 (read/write)
- 5: ShowTime file (read/write)
- 6: Installer's Defaults (read/write)
- 7: Factory Defaults with red Standby lamps. (read only)
- 8: Factory Defaults with yellow Standby lamps. (read only)

When the Master Station powers up, it reads the **ShowTime** file to run the Cue Light system.

Configuration Commands for the Cue Light, Relay or Sensor Outstations (see pages 26-58) are written to the ShowTime file.

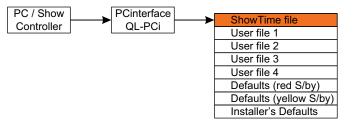

Configuration Commands are written to the ShowTime File.

### Table of Master Station Configuration Commands

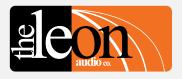

| { 1 M E 6 Configuration             | (1 ME 6 Master                           | { 1 | ME6         |   | {1M <b>E</b> 6                                                  |                                                                                                   | {1ME6                                                                                                    |  |
|-------------------------------------|------------------------------------------|-----|-------------|---|-----------------------------------------------------------------|---------------------------------------------------------------------------------------------------|----------------------------------------------------------------------------------------------------|--|
| Commands                            | number                                   | Mas | ster Config |   | Function                                                        |                                                                                                   | Value                                                                                                    |  |
| Header Byte<br>(Left curly bracket) | 0 (Global)<br>1<br>2<br>3<br>4<br>5<br>6 | М   | Fixed value | Α | Description Copy 1 of 8 files to PC                             | 0<br>1<br>2<br>3<br>4<br>5<br>6<br>7                                                              | Description Installer's Default file User file 1 User file 2 User file 3 User file 4 ShowTime file Factory default (red S/by) Factory default (yellow S/by) |  |
|                                     |                                          |     |             | В | Copy 1 of 7 files to ShowTime file                              | 0<br>1<br>2<br>3<br>4<br>6<br>7                                                                   | Installer's Default file User file 1 User file 2 User file 3 User file 4 Factory default (red S/by) Factory default (yellow S/by)                           |  |
|                                     |                                          |     |             | С | Copy ShowTime file to Installer's Default or 1 of 4 User files. | Ø<br>1<br>2<br>3<br>4                                                                             | Installer's Default file<br>User file 1<br>User file 2<br>User file 3<br>User file 4                                                                        |  |
|                                     |                                          |     |             | E | Go Cue Total Duration (1 to 16 seconds)                         | 1 to 9<br>A or (10)<br>B or (11)<br>C or (12)<br>D or (13)<br>E or (14)<br>F or (15)<br>G or (16) | 1 to 9 seconds 10 seconds Note 1 11 seconds 12 seconds 13 seconds 14 seconds 15 seconds 16 seconds                                                          |  |
|                                     |                                          |     |             | F | Link the 4 Group Master buttons between multiple Masters        | Ø<br>1                                                                                            | Not linked<br>Linked                                                                                                    |  |

Note 1: Double digits can be in round brackets e.g. (12)

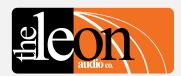

# Function A Copy 1 of 8 files to PC Copy 1 of 7 files to the ShowTime file. C Copy ShowTime file to Installer's Default or 1 of 4 User files E Go Cue Total Duration F Link 4 Group Master buttons

Summary of Master Station Functions

### Configuration Commands Master Station Functions

• Copy 1 of 8 files to PC

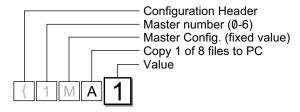

| Value | Copy 1 of 8 files to PC       |  |  |  |
|-------|-------------------------------|--|--|--|
| Ø     | Installer's Defaults          |  |  |  |
| 1     | User file 1                   |  |  |  |
| 2     | User file 2                   |  |  |  |
| 3     | User file 3                   |  |  |  |
| 4     | User file 4                   |  |  |  |
| 5     | ShowTime file                 |  |  |  |
| 6     | Factory default (red S/by)    |  |  |  |
| 7     | Factory default (yellow S/by) |  |  |  |

The file is an ASCII text file which can be edited if required. All or part of the file can be uploaded to the *PCinterface* simply by copying it to the *PCinterface's* comms port. There is no special command needed to upload the file.

| Installer's Defaults   | <b>→</b>          |                       |
|------------------------|-------------------|-----------------------|
| User file 1            | $\longmapsto$     |                       |
| User file 2            | $\longmapsto$     |                       |
| User file 3            | $\longrightarrow$ | PCinterface PC / Show |
| User file 4            | $\longrightarrow$ | QL-PCi Controller     |
| ShowTime file          | $\longrightarrow$ |                       |
| Defaults (red S/by)    | $\longrightarrow$ |                       |
| Defaults (yellow S/by) | ightarrow         |                       |

Any file can be copied to the PC/Show Controller.

The configuration file begins with the header *{NSOF* which marks the *Start Of File.* 

The file is terminated with **{NEOF** which marks the **End Of File.** 

The file is in the form of *Configuration Commands* for each channel, grouped by Function. The file is arranged in 4 sections covering configuration of Cue Light, Relay and Sensor Outstations; and the Master Station.

These Configuration Commands and their format is exactly the same as those described in this document starting on page 26 so that the file can be copied, without change, back to the **PCinterface** to re/configure the system.

A **Summary of Commands** starting on page 71 may also be a handy.

A sample of a downloaded configuration follows. It is for *Factory Default with Yellow Standby* lamp for Master #1. It was created by sending *{1MA7* to the PCinterface. As this command executes as soon as it is received, an *X* for e*X*ecute is not required.

```
{NSOF
: Start of file
; Configuration file for Master number 1. File: Factory Default (Yellow S/by)
; Comments are prefixed with a semicolon ';' (3Bh) and end at the next 'Line Feed' (0Ah)
 ; 5 byte commands start with '{' and can be editied if needed
 Byte 1: { Header
 Byte 2: Master number
 Byte 3: Channel number
; Byte 4: Function (e.g. S/by Colour)
; Byte 5: Value (e.g. Red/yellow)
; Lines with 16 digits are a summary of the Values in following command lines.
: Ch1 1111 1111 1111 1111 Ch16
; Copy this whole file to the PCinterface to configure the system using the settings below.
: Set the baud rate to a maximum of 38,400 baud for this file transfer or the UART buffer
; in the PCinterface will overflow.
A Transmit Delay or Pacing of at least 0.5mS/char will allow higher baud rates up to 115,200 to be used.
; Should the UART buffer overflow a '{FULL' error message is sent.
```

Sample Configuration File. Part 1 of 4

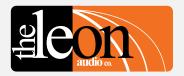

#### Function

### Copy 1 of 8 files to PC

Copy 1 of 7 files to the ShowTime file.

Copy ShowTime file to Installer's Default or 1 of 4 User files

Go Cue Total Duration
Link 4 Group Master buttons

Summary of Master Station Functions

### Configuration Commands Master Station Functions

• Copy 1 of 8 files to PC

#### Standby Red/Yellow. 1=Yellow 0=Red Ch1 1111 1111 1111 1111 Ch16 {11A1 {12A1 {13A1 {14A1 {15A1 {16A1 {17A1 {18A1 {19A1 {1AA1 {1BA1 {1CA1 {1CA1 ; S/by Flash on Master. 1=Flash 0=Steady : Ch1 1111 1111 1111 1111 Ch16 {11B1 {12B1 {13B1 {14B1 {15B1 {16B1 {17B1 {18B1 {19B1 {14B1 {14B1 {16B1 {17B1 {16B1 {16B1} : S/by Flash on Outstation. 1=Flash 0=Steady Ch1 1111 1111 1111 1111 Ch16 {11C1 {12C1 {13C1 {14C1 {15C1 {16C1 {17C1 {18C1 {19C1 {1AC1 {1BC1 {1C1 {1BC1 {1FC1 {1GC1 {16C1 {16C1 { ; S/by latches. 1=Latches 0=Momentary Ch1 1111 1111 1111 1111 Ch16 {11D1 {12D1 {13D1 {14D1 {15D1 {16D1 {17D1 {18D1 {19D1 {14D1 {14D1{ ; S/by DIM on Ack. 1=Dim 0=No Dim Ch1 0000 0000 0000 0000 Ch16 Go Flickers. 1=Flicker 0=No Flicker Ch1 0000 0000 0000 0000 Ch16 {11F0 {12F0 {13F0 {14F0 {15F0 {16F0 {17F0 {18F0 {19F0 {14F0 {14F0 : Go times-out. 1=Times-out 0=No time-out : Ch1 1111 1111 1111 1111 Ch16 {11G1 {12G1 {13G1 {14G1 {15G1 {16G1 {17G1 {18G1 {19G1 {14G1 {14G1} ; Go flashes. 1=Flashes after 3 secs. 0=Steady Ch1 1111 1111 1111 1111 Ch16 {11H1 {12H1 {13H1 {14H1 {15H1 {16H1 {17H1 {18H1 {19H1 {14H1 {16H1 {16H1 ; Go latches. 1=Latches 0=Momentary ; Ch1 1111 1111 1111 1111 Ch16 {11J1 {12J1 {13J1 {14J1 {15J1 {16J1 {17J1 {18J1 {19J1 {1AJ1 {1BJ1 {1CJ1 {1CJ1 {1CJ1 {1EJ1 {1FJ1 {1GJ1 {16J1 {16J1} ; Go & S/by interlocked. 1=Interlocked 0=Independant · Ch1 1111 1111 1111 1111 Ch16 {11K1 {12K1 {13K1 {14K1 {15K1 {16K1 {17K1 {18K1 {19K1 {14K1 {14K1} {14K1} {14K1} {14K1} {14K1} {14K1} {14K1} {14K1} {14K1} {14K1} {14K1} {14K1} {14K1} {14K1} {14K1} {14K1} {14K1} {14K1} {14K1} {14K1} {14K1} {14K1} {14K1} {14K1} {14K1} {14K1} {14K1} {14K1} {1 ; Call LED enabled. 1=Enabled 0=Disabled : Ch1 1111 1111 1111 1111 Ch16 {11M1 {12M1 {13M1 {14M1 {15M1 {16M1 {17M1 {18M1 {19M1 {14M1 {18M1 {16M1 {16M1} : Call LED Flashes. 1=Flashes 0=Steady ; Ch1 1111 1111 1111 1111 Ch16 {11N1 {12N1 {13N1 {14N1 {15N1 {16N1 {17N1 {18N1 {19N1 {14N1 {14N1{ ; ACK button backlight. 1=On 0=Off : Ch1 1111 1111 1111 1111 Ch16 {11P1 {12P1 {13P1 {14P1 {15P1 {16P1 {17P1 {18P1 {19P1 {14P1 {14P1 {16P1 {16P1} Beeper Enable. 1=On 0=Off : Ch1 1111 1111 1111 1111 Ch16 {11Q1 {12Q1 {13Q1 {14Q1 {15Q1 {16Q1 {17Q1 {18Q1 {19Q1 {1AQ1 {1BQ1 {1CQ1 {1CC1 {1CC1 {1CC1 ; Beep-On-Go. 0=Off, 1=1mS, 2=50mS, 3=200mS : Ch1 0000 0000 0000 0000 Ch16 {11R0 {12R0 {13R0 {14R0 {15R0 {16R0 {17R0 {18R0 {19R0 {14R0 {16R0 {16R0 : Change colour on ACK, 0=No colour change 1=Change colour : Ch1 0000 0000 0000 0000 Ch16 {11S0 {12S0 {13S0 {14S0 {15S0 {16S0 {17S0 {18S0 {19S0 {14S0 {16S0 {11S0 {16S0 {16S0 ; Dimmer (1-5). 1=dimmest 5=brightest (100%) : Ch1 5555 5555 5555 5555 Ch16 {11T5 {12T5 {13T5 {14T5 {15T5 {16T5 {17T5 {18T5 {19T5 {1AT5 {1BT5 {1CT5 {1DT5 {1ET5 {1FT5 {1GT5 }

Sample Configuration File. Part 2 of 4

```
Relay Mode
                                       1 = A: Momentary B: Momentary
                                       2 = A: Latch B: Latch
                                       3 = A: Monentary B: Latch
                                    4 = A: Latch B: Momentary
                                    5 = Cue Light Mode
       Ch1 1111 1111 1111 1111 Ch16
{11a1 {12a1 {13a1 {14a1 {15a1 {16a1 {17a1 {18a1 {19a1 {1Aa1 {1Ba1 {1Ca1 {1Da1 {1Ea1 {1Fa1 {1Ga1
       ; Relay: S/by Flash on Master. 1=Flash 0=Steady
       Ch1 1111 1111 1111 1111 Ch16
{11b1 {12b1 {13b1 {14b1 {15b1 {16b1 {17b1 {18b1 {19b1 {14b1 {16b1 {17b1 {16b1 {17b1 {16b1 {17b1 {16b1 {17b1 {16b1 {17b1 {16b1 {17b1 {176b1 {176b1 {17
       ; Relay: S/by Flash on Outstation. 1=Flash 0=Steady
       Ch1 1111 1111 1111 1111 Ch16
{11c1 {12c1 {13c1 {14c1 {15c1 {16c1 {17c1 {18c1 {19c1 {1Ac1 {1Bc1 {1Bc1 {1C1 {1Bc1 {1Fc1 {1Gc1 {16c1 {1Fc1 {1Gc1 {16c1 {16c1 {11} {16c1 {16c1 {1
       ; Relay: S/by latches. 1=Latches 0=Momentary
       Ch1 1111 1111 1111 1111 Ch16
{11d1 {12d1 {13d1 {14d1 {15d1 {16d1 {17d1 {18d1 {19d1 {1Ad1 {1Bd1 {1Cd1 {1Dd1 {1Ed1 {1Fd1 {1Gd1
       ; Relay: Go times-out. 1=Times-out 0=No time-out
       Ch1 1111 1111 1111 1111 Ch16
{11e1 {12e1 {13e1 {14e1 {15e1 {16e1 {17e1 {18e1 {19e1 {1Ae1 {1Be1 {1Ce1 {1De1 {1Ee1 {1Fe1 {1Ge1 {16e1 {16e1 
       ; Relay: Go flashes. 1=Flashes after 3 secs. 0=Steady
       Ch1 1111 1111 1111 1111 Ch16
{11f1 {12f1 {13f1 {14f1 {15f1 {16f1 {17f1 {18f1 {19f1 {1Af1 {1Bf1 {1Cf1 {1Cf1 {1{1Cf1 {1Cf1 {1Cf1 {1Cf1 {1Cf1 {1{1Cf1 {1Cf1 {1{1Cf1 {1{1cf1 {1{1{1cf1 {1}} {1{1cf1 {1{1cf1 {1{1}} {1{1{1cf1 {1{1{1}}} {1{1{1cf1 {1{1{1}}} {1{1
          Relay: Go latches. 1=Latches 0=Momentary
       Ch1 1111 1111 1111 1111 Ch16
{11q1 {12q1 {13q1 {14q1 {15q1 {16q1 {17q1 {18q1 {19q1 {1Aq1 {1Bq1 {1Cq1 {1Dq1 {1Eq1 {1Fq1 {1Gq1
       ; Relay: Go & S/by interlocked. 1=Interlocked 0=Independent
       Ch1 1111 1111 1111 1111 Ch16
{11h1 {12h1 {13h1 {14h1 {15h1 {16h1 {17h1 {18h1 {19h1 {1Ah1 {1Bh1 {1Ch1 {1Ch1 {1Ch1 {1Ch1 {1Ch1 {1Ch1 {1Ch1 {1Ch1 {1Ch1 {1Ch1 {1Ch1 {1Ch1 {1Ch1 {1Ch1 {1Ch1 {1Ch1 {1Ch1 {1Ch1 {1Ch1 {1Ch1 {1Ch1 {1Ch1 {1Ch1 {1Ch1 {1Ch1 {1Ch1 {1Ch1 {1Ch1 {1Ch1 {1Ch1 {1Ch1 {1Ch1 {1Ch1 {1Ch1 {1Ch1 {11Ch1 {11Ch1 {1{11Ch1 {11Ch1 {11Ch1 {11Ch1 {11Ch1 {11Ch1 {11Ch1 {11Ch1 {11Ch1 {11Ch1 {11Ch1 {11Ch1 {11Ch1 {11Ch1 {11Ch1 {11Ch1 {11Ch1 {11Ch1 {11Ch1 {11Ch1 {11Ch1 {11Ch1 {11Ch1 {11Ch1 {11Ch1 {11Ch1 {11Ch1 {11C
       ; Relay: Call LED enabled. 1=Enabled 0=Disabled
     : Ch1 1111 1111 1111 1111 Ch16
{11j1 {12j1 {13j1 {14j1 {15j1 {16j1 {17j1 {18j1 {19j1 {1Aj1 {1Bj1 {1Cj1 {1Dj1 {1Ej1 {1Fj1 {1Gj1 {16j1 {17j1 {16j1 {17j1 {17j1 {17j1 {17j1 {17j1 {17j1 {17j1 {17j1 {17j1 {17j1 {17j1 {17j1 {17j1 {17j1 {17j1 {17j1 {17j1 {17j1 {17j1 {17j1 {17j1 {17j1 {17j1 {17j1 {17j1 {17j1 {17j1 {17j1 {17j1 {17j1 {17j1 {17j1 {17j1 {17j1 {17j1 {17j1 {17j1 {17j1 {17j1 {17j1 {17j1 {17j1 {17j1 {17j1 {17j1 {11j1 {11j1} {11j1 {11j1 {11j1 {11j1 {11j1 {1}{11j1 {11j1 {11j1 {11j1 {11j1 {11j1 {11j1 {11j1 {11j1 {11j1 {11j1 {11j1 {11j1 {11j1 {11j1 {11j1 {11j1 {11j1 {11j1 {11j1 {11j1 {1
       : Relay: Call LED Flashes. 1=Flashes 0=Steady
     : Ch1 1111 1111 1111 1111 Ch16
{11k1 {12k1 {13k1 {14k1 {15k1 {16k1 {17k1 {18k1 {19k1 {14k1 {18k1 {16k1 {16k1} {16k1} {16k1} {16k1} {16k1} {16k1} {16k1} {16k1} {16k1} {16
       ; Relay: All lamps enabled. 1=Enabled 0=Disabled
       Ch1 1111 1111 1111 1111 Ch16
{11m1 {12m1 {13m1 {14m1 {15m1 {16m1 {17m1 {18m1 {19m1 {14m1 {18m1 {16m1 {17m1 {16m1 {16m1}
```

#### Sample Configuration File. Part 3 of 4

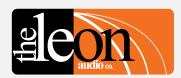

#### Function

### Copy 1 of 8 files to PC

Copy 1 of 7 files to the ShowTime file.

Copy ShowTime file to Installer's Default or 1 of 4 User files

Go Cue Total Duration
Link 4 Group Master buttons

Summary of Master Station Functions

### Configuration Commands Master Station Functions

Copy 1 of 8 files to PC

```
; Sensor: Unsafe LED. 1=Flash 0=Steady
  Ch1 1111 1111 1111 1111 Ch16
{1111 {1211 {1311 {1411 {1511 {1611 {1711 {1811 {1911 {1A11 {1B11 {1C11 {1D11 {1E11 {1F11 {1G11 }1
   Sensor: Safe when open/closed. 1=Closed 0=Open
  Ch1 0000 0000 0000 0000 Ch16
{1120 {1220 {1320 {1420 {1520 {1620 {1720 {1820 {1920 {1A20 {1B20 {1B20 {1D20 {1E20 {1F20 {1G20 {1G20 {1620 {1F20 {1G20 {1620 {1620 
  ; Sensor: End Of Line Resistors. 2=2 Resistors 0=None
  : Ch1 0000 0000 0000 0000 Ch16
{1130 {1230 {1330 {1430 {1530 {1630 {1730 {1830 {1930 {1A30 {1B30 {1C30 {1D30 {1E30 {1F30 {1G30 }1}}} } }
  : Sensor: All lamps enabled. 1=Enabled 0=Disabled
  Ch1 1111 1111 1111 1111 Ch16
{1141 {1241 {1341 {1441 {1541 {1641 {1741 {1841 {1941 {1841 {1841 {1841 {1C41 {1D41 {1E41 {1F41 {1G41
   Master: GoCueTotalDuration. 1-16 seconds. (A-G represents 10-16)
{1MEF
 ; Master: Link the 4 Group Master buttons. 1=Linked 0=Not linked
{1MF1
; Execute all the above commands when this file is sent to the PCinterface (QL-PCi)
 ; End of file
```

#### Sample Configuration File. Part 4 of 4

### Technical note

The **PCinterface** has a 500 byte FIFO (First In First Out) memory for receiving incoming RS232/485 commands. The FIFO allows commands to be received and stored even if the **PCinterface** is momentarily busy with other tasks.

Incoming commands are read from the FIFO, processed and stored in a memory buffer until the letter **X** for e**X**ecute is received. The data in the buffer is then uploaded to the Cue Light Master Station. This allows multiple commands to be uploaded to the Master Station at the same instant.

Spaces are not permitted except between each 5 byte command and/or the letter **X**.

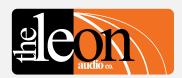

# Function A Copy 1 of 8 files to PC B Copy 1 of 7 files to the ShowTime file. C Copy ShowTime file to Installer's Default or 1 of 4 User files E Go Cue Total Duration F Link 4 Group Master buttons

Summary of Master Station Functions

### Configuration Commands Master Station Functions

Copy 1 of 7 files to the ShowTime file

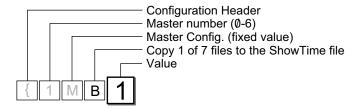

| Value | Copy 1 of 7 files to Showtime |  |  |
|-------|-------------------------------|--|--|
| Ø     | Installer's Defaults          |  |  |
| 1     | User file 1                   |  |  |
| 2     | User file 2                   |  |  |
| 3     | User file 3                   |  |  |
| 4     | User file 4                   |  |  |
| 6     | Factory default (red S/by)    |  |  |
| 7     | Factory default (yellow S/by) |  |  |

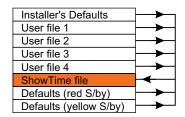

Any file can be copied to the ShowTime file.

 Copy ShowTime file to Installer's Default or 1 of 4 User files

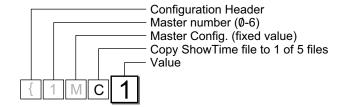

| Value | Copy Showtime to 1 of 5 files |  |  |  |  |
|-------|-------------------------------|--|--|--|--|
| Ø     | Installer's Defaults          |  |  |  |  |
| 1     | User file 1                   |  |  |  |  |
| 2     | User file 2                   |  |  |  |  |
| 3     | User file 3                   |  |  |  |  |
| 4     | User file 4                   |  |  |  |  |

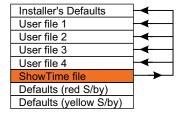

ShowTime file can be copied to most other files.

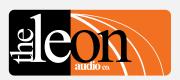

# Function A Copy 1 of 8 files to PC B Copy 1 of 7 files to the ShowTime file. C Copy ShowTime file to Installer's Default or 1 of 4 User files E Go Cue Total Duration F Link 4 Group Master buttons

Summary of Master Station Functions

### Configuration Commands Master Station Functions

Go Cue Total Duration

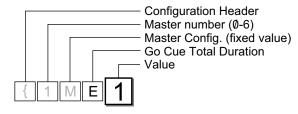

This setting applies to all channels. Individual channels can still be set to flash or burn steady.

| Value     | Go Cue Total Duration |
|-----------|-----------------------|
| 1-9       | 1 to 9 seconds        |
| A or (10) | 10 seconds            |
| B or (11) | 11 seconds            |
| C or (12) | 12 seconds            |
| D or (13) | 13 seconds            |
| E or (14) | 14 seconds            |
| F or (15) | 15 seconds            |
| G or (16) | 16 seconds            |

Either a letter or a number can be used for the ASCII Value. Use which ever you prefer. Letters are not case sensitive. Values of A-G can be replaced by a double digit number inside curved brackets

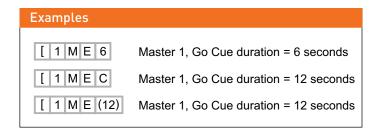

Link 4 Group Master buttons

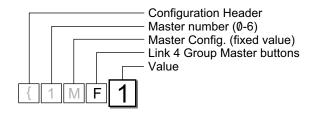

| Value | Link 4 Group Master buttons |
|-------|-----------------------------|
| 0     | Not Linked<br>Linked        |

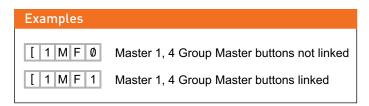

## Configuration Commands PCinterface Functions

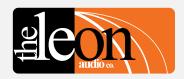

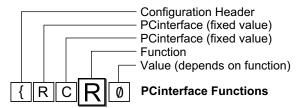

|   | Function                                      | Values                                          |  |  |  |
|---|-----------------------------------------------|-------------------------------------------------|--|--|--|
| R | Monitoring Reply Mode                         | Simple GUI Reply<br>or Channel & Function Reply |  |  |  |
| В | Baud Rate                                     | 2400 to 115200                                  |  |  |  |
| Н | Heart Beat Signal<br>(Idle Character)         | on/off                                          |  |  |  |
| Р | Reply Pacing. Pause between each 5 byte reply | 0uS, 100uS, 300uS, 1mS,<br>3mS, 10mS, 30mS      |  |  |  |
| Т | Terminator chx for replies                    | None }   <space> <lf> ~</lf></space>            |  |  |  |

**PCinterface Functions** 

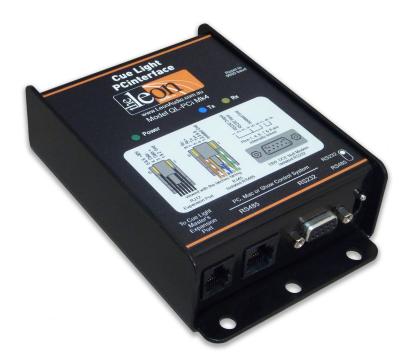

PCinterface QL-PCi mk4

### Note

As these commands execute as soon as they are received, an **X** for e**X**ecute is not required.

### Table of PCinterface Configuration Commands

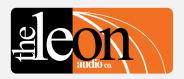

| {RCB5                               | (RCB5                     | (RCB5                     | (RC <b>B</b> 5 |                                               | [                          | {RCB5                                                                            |  |  |
|-------------------------------------|---------------------------|---------------------------|----------------|-----------------------------------------------|----------------------------|----------------------------------------------------------------------------------|--|--|
| Configuration<br>Commands           | PCinterface (fixed value) | PCinterface (fixed value) |                | Function                                      | Value                      |                                                                                  |  |  |
| Header Byte<br>(Left curly bracket) | R                         | С                         | R              | Description Monitoring Reply Mode             | Ø<br>1                     | Description Simple GUI Reply Channel & Function Reply with all ASCII characters. |  |  |
|                                     |                           |                           | В              | Baud Rate                                     | 0<br>1<br>2<br>3<br>4<br>5 | 2400 baud<br>9600 baud<br>19200 baud<br>38400 baud<br>57600 baud<br>115200 baud  |  |  |
|                                     |                           |                           | Н              | Heart Beat Signal                             | Ø<br>1                     | Off<br>On                                                                        |  |  |
|                                     |                           |                           | Р              | Reply Pacing. Pause between each 5 byte reply | 0<br>1<br>2<br>3<br>4<br>5 | 0uS<br>100uS<br>300uS<br>1mS<br>3mS<br>10mS<br>30mS                              |  |  |
|                                     |                           |                           | Т              | Terminator chx for replies                    | 0<br>1<br>2<br>3<br>4<br>5 | none } 7Dh   7Ch space 20h line feed 0Ah ~ 7Eh                                   |  |  |

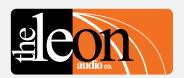

### Function **Monitoring Reply Mode Baud Rate** Heart Beat Signal Reply Pacing. Pause between each 5 byte reply Terminator chx for replies

Summary of **PCinterface Functions** 

### **Configuration Commands PCinterface Functions**

Monitoring Reply Mode command

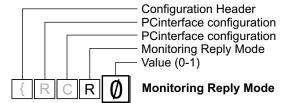

Select the data format for Simple GUI Reply and Channel & Function Reply status monitoring.

| Value | Command                  |
|-------|--------------------------|
| Ø     | Simple GUI Reply         |
| 1     | Channel & Function Reply |

This command configures the **PCinterface** and is remembered when the power is off.

It does not require the X for eXecute as it is not uploaded to the Master Station.

It will execute as soon as the 5th byte Value has been received.

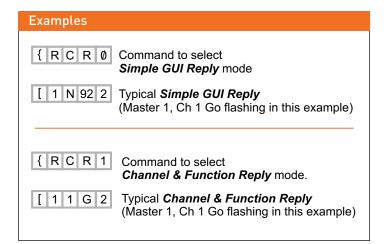

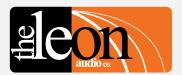

# Function R Monitoring Reply Mode B Baud Rate H Heart Beat Signal P Reply Pacing. Pause between each 5 byte reply T Terminator chx for replies

Summary of PCinterface Functions

### Configuration Commands PCinterface Configuration

### • Baud Rate

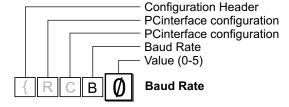

| Baud Rate |
|-----------|
| 2,400     |
| 9,600     |
| 19,200    |
| 38,400    |
| 57,600    |
| 115,200   |
|           |

This sets the baud rate for both the RS232 and RS485 serial comms ports.

This command configures the **PCinterface** and is remembered when the power is off.

It does not require the  ${\bf X}$  for eXecute as it is not uploaded to the Master Station.

It will execute as soon as the 5th byte Value has been received.

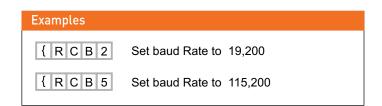

#### Manual Reset to 9600 baud.

This is a debugging tool to reset the **PCinterface** to 9600 baud rate for those times when one loses control due to an incorrect baud rate setting.

The following procedure is not meant to be too simple because we do not want any unqualified fingers resetting the baud rate of the *PCinterface* once it has been installed.

- Unplug the **PCinterface** from the Cue Light Master.
- Press and hold the recessed Reset to 9600 baud button.
   (A straightened out paper clip works well as a tool)
- Plug the *PCinterface* into the Cue Light Master.
   The Tx and Rx lamps will both flash slowly for about 4 secs.
  - Release the Reset button as soon as the Tx and Rx lamps start to flash fast. They only flash fast for 500mS so the window of opportunity is small.
- If successful, the Rx lamp will burn steady for 2 seconds and the PCinterface will now be running at 9600 baud. The new setting is saved when the power is off.

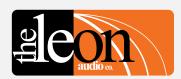

# Function R Monitoring Reply Mode B Baud Rate H Heart Beat Signal P Reply Pacing. Pause between each 5 byte reply T Terminator chx for replies

Summary of PCinterface Functions

### Configuration Commands PCinterface Configuration

### • Heart Beat

The Heart Beat signal is generated by the **PCinterface** unit. It does not indicate that any Cue Light Outstations are connected.

The *Heart Beat* signal is reset to *ON* when ever the *PCinterface* is powered up.

{ R R H 1 Heart Beat signal

This response is sent once every second +/- 5%.

The *Heart Beat* signal can be turned off but will automatically be turned back on the next time the *PCinterface* is powered up.

### • Heart Beat on/off command

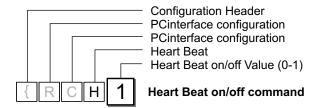

| Value | Heart Beat Signal |
|-------|-------------------|
| Ø     | Off               |
| 1     | On                |

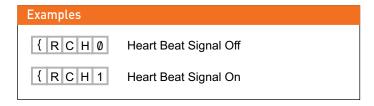

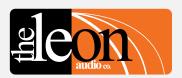

# Function R Monitoring Reply Mode B Baud Rate H Heart Beat Signal P Reply Pacing. Pause between each 5 byte reply T Terminator chx for replies

Summary of PCinterface Functions

### Configuration Commands PCinterface Configuration

• Reply Pacing. Pause between each 5 byte reply

Add a pause between each 5 byte reply if the receiving system is unable to process the incoming data quickly enough.

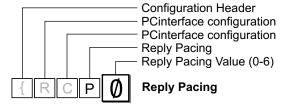

| Value | Reply Pacing |
|-------|--------------|
| Ø     | no pause     |
| 1     | 100uS        |
| 2     | 300uS        |
| 3     | 1mS          |
| 4     | 3mS          |
| 5     | 10mS         |
| 6     | 30mS         |

No response is given when this command is sent. The new setting is saved when the power is off.

Use the shortest pause possible or response times may become unacceptable.

With Pacing set to 0mS, the **Request Lamp Status** [1SQ1 command takes 63mS to return 560 bytes of data at 115,200 band.

With Pacing set to 30mS, the same command takes 3.4 seconds to return the same data.

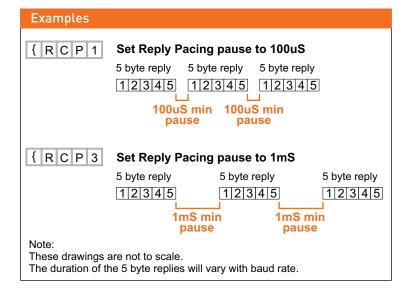

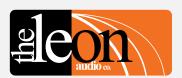

# Function R Monitoring Reply Mode B Baud Rate H Heart Beat @ 1Hz rate P Pacing. Pause between each 5 byte reply T Terminator chx for replies

Summary of PCinterface Functions

### Configuration Commands PCinterface Configuration

### • Termination Character

Each 5 byte monitoring reply can be terminated by a special character.

There is a choice of 5 different termination characters chosen by the following command.

This command configures the **PCinterface** and is remembered when the power is off.

It does not require the  ${\bf X}$  for eXecute as it is not uploaded to the Master Station.

It will execute as soon as the 5th byte has been received.

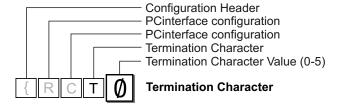

|       | Termination Character |         |      |   |  |  |  |  |
|-------|-----------------------|---------|------|---|--|--|--|--|
| Value | ASCII                 | Decimal | Hex  |   |  |  |  |  |
| Ø     | none                  | none    | none |   |  |  |  |  |
| 1     | }                     | 125d    | 7Dh  |   |  |  |  |  |
| 2     |                       | 124d    | 7Ch  |   |  |  |  |  |
| 3     | space                 | 32d     | 20h  | * |  |  |  |  |
| 4     | line feed             | 10d     | ØAh  | * |  |  |  |  |
| 5     | ~                     | 126d    | 7Eh  |   |  |  |  |  |

The default terminator as shipped is none.

★ The <Space> and <LF> characters may appear in data sent as part of the Simple GUI Reply and hence are not suitable choices for terminator characters intended to be read by a machine (PC). They are however ideal to aid in readability when data is displayed on a terminal program.

Use } (125d), | (124d) or ~ (126d) as terminator characters to be read by a machine (PC) as they are not used within any commands.

The repeating *HeartBeat* reply *{RRH1* is used in the examples below.

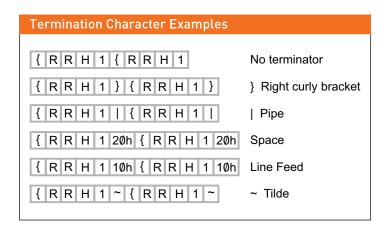

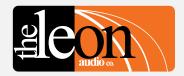

### **Testing**

### Testing the PCinterface to PC serial link

### Test Comms { R C 2 ?

Test comms to and from the *PCinterface*. The 5th byte ? can be any ASCII character of your choice. It is echoed back as part of the reply. If no reply is received, check that the Rx lamp winked when the command was sent. The Rx lamp will wink when any data is received, even if the baud rate and data format are wrong. This will help identify where any problem may lie.

A reply is only sent when the *{RC2?* command is received in the correct data format (N81) and at the correct baud rate.

### Test Comms reply

{ R R 2 ?

The 5th byte ? is the random character entered as the 5th byte of the {RC2? command above. It is echoed back in this reply.

# Test comms to and from the PCinterface. The last byte ? is any ASCII character of your choice. Reply. ? is the ASCII character of your choice from the line above.

### **PCinterface Loop-back Test**

The PCinterface has a built-in test mode.

All you need to run it is a loop-back lead.

When powered up, the PCinterface sends a heartbeat signal once per second. If this signal is fed back into the PCinterface, it enters the test mode. It works with any baud rate setting.

Set the RS232/RS485 switch to which ever input you are using.

In the test mode, you will see the following -

- On the PCinterface, both Tx & Rx lamps will blink together about once per second.
- On the Master Station, a single Group A lamp will light on a channel (1-6) that corresponds with the address that the Master is set to. Every Master Station must be set to a different address.
- **Group B** lamps slowly chase from channel 1 to 16.
- Go and Standby lamps toggle for any channels that have Outstations connected.

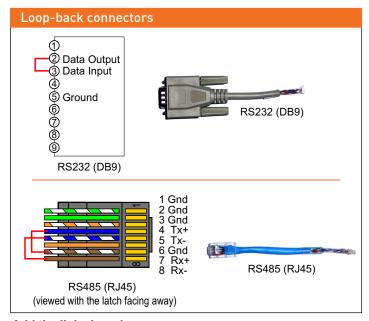

Add the links in red.

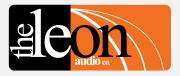

### **Testing**

### Testing the PCinterface to PC serial link

A 10 second test

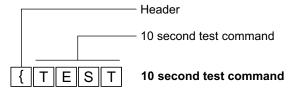

A quick test that will give the same results as the loop-back test but without the need for the loop-back connectors.

In this test mode, you will see the following -

• Both Tx & Rx lamps on the PCinterface will blink together at about once per second.

On the Master -

- A single Group A lamp will light on a channel (1-6) that corresponds with the address that the Master is set to.
   Every Master must be set to a different address.
- Group B lamps slowly chase from channel 1 to 16.
- Go and Standby lamps toggle for any channels that have Outstations connected.

The **{TEST** command does not require the letter **X** for e**X**ecute to follow the command.

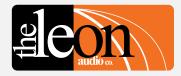

### **Testing**

### What if it doesn't work?

### Here are a few things to check

- Is the power turned on and all cables plugged in?
   The Power lamp will wink about once per second.
   The Tx lamp will also wink once every second as the Heartbeat signal {RRH1} is sent out the serial port.
- Is the RS232/RS485 switch in the correct position?
   Output data is sent on both ports all the time.
   The switch only selects which port receives data.
- Try a loop-back connector. See page 66.
- Can the PC/Show Controller see the *Heartbeat* signal?
   Connect a terminal program (such as Hyperterm etc) to the serial port of the *PCinterface* and setup it up for N,8,1 with hand shaking off.
   Set the terminal program to 9600 baud. If characters other than *{RRH1* are received, try other baud rates or reset the *PCinterface* to 9600 baud (See page 62)

Once the PC/Show Controller can see the *Heartbeat* signal, you should be able to send commands. Try the *Test Comms* command on page 66. This will test the serial link to/from the *PCinterface*.

If no Outstations are connected, the following commands will turn all the Group A Lamps, on all Master Stations, on or off.

| [ 0 0 P A | Masters 1-6, Ch 1-16, Group A on, B off |
|-----------|-----------------------------------------|
| [ 0 0 P 0 | Masters 1-6, Ch 1-16, Group A & B off   |

These commands must be followed by the letter **X** for e**X**ecute. Once **X** has been received by the **PCinterface**, the commands are uploaded to the Master Station(s).

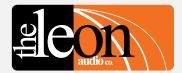

### **Connections**

### · To/from the Cue Light Master

Each Cue Light Master Station has two RJ12 Expansion Ports wired in parallel.

The **PCinterface** connects to either of these Expansion Ports via a 6 core cable fitted with RJ12 connectors.

Additional Masters, up to a total of six, can be daisy chained to the remaining Expansion Port.

The RJ12 cable also provides power for the **PCinterface** from the Cue Light Master.

The data lines in the RJ12 cable are RS485 running a proprietary protocol.

The RJ12 cable has been tested to 100m (330 feet).

A 2m (6.5 feet) long cable is provided with the *PCinterface*.

The cable is of 6 core flat construction.

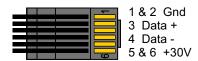

viewed with the latch facing away

**RJ12** connector wiring

### To/from the PC, Mac or Show Controller

RS232 and RS485 connections are available.

Both of these connectors are optically isolated from ground to reduce the possibility of ground loops between the *PCinterface* and the equipment to which they are connected.

A switch next to the DB9 connector selects either RS232 or RS485. Baud rates of 2400, 9600, 19200, 38400, 57600, 115200 are supported. Data format is N81. No parity, 8 data bits and 1 stop bit. No X-on/X-off software or hardware handshake is used.

Transmit (return monitoring) data is sent on both ports all the time. The switch only selects which port is connected to the serial data receiver.

The **PCinterface** is wired as a DCE Null Modem.

Use a standard straight through serial modem cable for connection to the PC.

The female DB9 connector of the **PCinterface** unit receives data on pin 3 and transmits data on pin 2.

#### Use with 'Dual Masters'.

If the Cue Light system is running with two Master Stations connected to the same universe, the PCinterface must be connected to the *Main* Master Station.

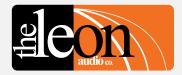

### **Connections**

### · Computer configuration

Set the following data format and transmission rate for RS232 or RS485

- \* 1 start bit
- \* 8 data bits
- \* no parity
- \* 1 stop bit
- \* 9600 baud

Baud rate can be changed once communications have been established at 9600 baud.

The new setting is saved when the power is off.

#### RS232 Serial Cable

Use a fully wired straight through DB9 modem serial cable. A suitable fully wired cable is supplied with the *PCinterface*. Officially, the maximum length for RS232 cables is 15 metres (50 feet), but in practice greater lengths usually work satisfactorily.

The following signals are used for data transmission.

Receive Data (RXD): Pin 3 Transmit Data (TXD): Pin 2 Signal Ground: Pin 5

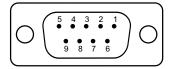

Pin view of female DB9

### If not using a fully wired cable, it should be wired as below

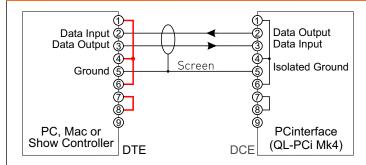

The left hand connector is a DB9 on the PC/show controller. You will need to add the wire links highlighted in red.

### RS485 Serial Connection

The RS485 RJ45 connector can be wired using CAT5/6 cable. This cable must not be connected to any Ethernet (Internet) system. The colours shown are only a suggestion.

Pins 4 and 5 (transmit data) must use the same coloured pair. Pins 7 and 8 (receive data) must use the same coloured pair. The remaining 2 pairs are Isolated ground.

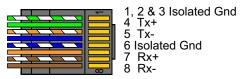

RJ45 (RS485) connector wiring viewed with the latch facing away

Maximum cable length when using CAT5/6 cable is at least 1,500 metres (5,000 feet).

Two wire RS485 connections are not supported.

#### USB

The **PCinterface** can be connected to a USB port using a USB-RS232 adaptor cable. Some budget USB/RS232 cables are not fully compliant and may not work correctly, if at all. The "US232B 1m Converter Cable" made by FTDI have been

tested and do work correctly. See http://www.ftdichip.com/Products/Cables/USBRS232.htm

#### RS485 Breakout Board RS485BRK

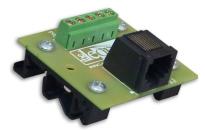

The **RS485BRK** Breakout Board allows connection of cables other than CAT5/6 to the PCinterface.

The Breakout Board can be DIN rail mounted or the mounting brackets can be removed allowing it to be installed in a project box. There are 5 screw terminal connections. Tx+, Tx-, Rx+, Rx- and Gnd. 50mm square by 18mm high (excluding the DIN mount brackets).

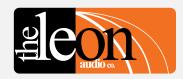

### **Summary of Commands**

**Programming Simple GUI Commands** 

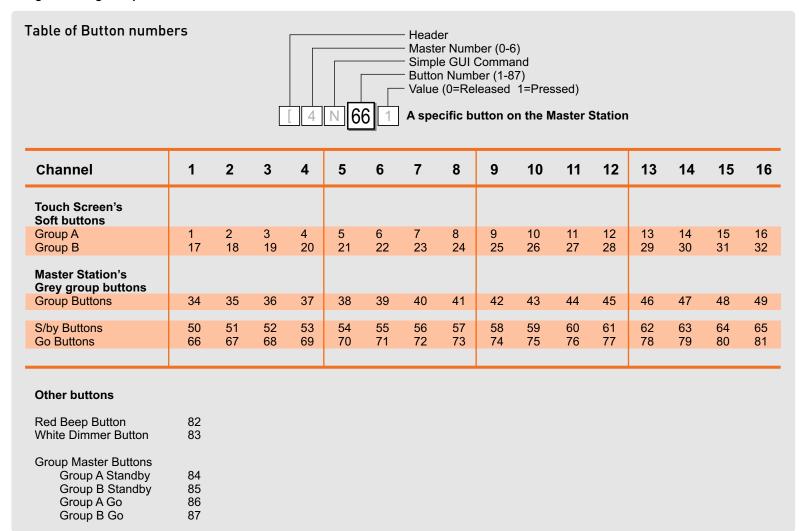

Each horizontal row of 16 buttons (channels 1-16) uses consecutive numbers. Number 33 is not used as it is reserved.

### Note

Each number is a single byte decimal number in the range of 1 - 87.

### Summary of Commands

### Table of Cue Sheet Commands

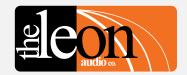

| [ 4 5 G 1                            | [ <b>4</b> 5G1       | [4 <b>5</b> ]G1      |                                     |                          |                   | [45 <b>G</b> 1                       |                                                | 45G1                   |                                                          |
|--------------------------------------|----------------------|----------------------|-------------------------------------|--------------------------|-------------------|--------------------------------------|------------------------------------------------|------------------------|----------------------------------------------------------|
| Operate<br>Commands                  | Master<br>number     | Cł                   | hannel number                       |                          |                   |                                      | Function                                       |                        | Value                                                    |
|                                      |                      |                      | ASCII                               | Dec                      | Hex               |                                      | Description                                    |                        | Description                                              |
| Header Byte<br>(Left square bracket) | ∅ (Global)<br>1<br>2 | Ø (Global)<br>1<br>2 | Ø<br>1<br>2                         | 00d<br>01d<br>02d        | 00h<br>01h<br>02h | G<br>S                               | GO Cue<br>S/by Cue                             | Ø or C<br>1 or T       | Clear<br>Trigger                                         |
|                                      | 3<br>4<br>5          | 3<br>4               | 3<br>4                              | 03d<br>04d               | 03h<br>04h        | C or K                               | Clear any Go or S/by cue with a single command | Ø or C                 | Clear                                                    |
|                                      | 5<br>6               | 5<br>6<br>7          | 5<br>6<br>7                         | Ø5d<br>Ø6d<br>Ø7d        | 05h<br>06h<br>07h | Р                                    | Channel's Group                                | A<br>B                 | A on, B off<br>B on, A off                               |
|                                      |                      | 8<br>9<br>10         | 8<br>9<br>A or (10)                 | 08d<br>09d<br>10d        | 08h<br>09h<br>0Ah |                                      |                                                | C<br>D<br>E            | A on, B on A on, B unchanged A off, B unchanged          |
|                                      |                      | 11<br>12<br>13       | B or (11)<br>C or (12)<br>D or (13) | 11d<br>12d<br>13d        | ØBh<br>ØCh<br>ØDh |                                      |                                                | F<br>G<br>Ø or K       | B on, A unchanged B off, A unchanged A off, B off (kill) |
|                                      |                      | 14<br>15             | E or (14)<br>F or (15)              | 14d<br>15d               | ØEh<br>ØFh        | В                                    | Sound the Beeper                               |                        | Beep Duration                                            |
|                                      |                      | 16                   | G or (16)<br>Notes 1, 2             | 16d<br>Note 4            | 10h               |                                      |                                                | Ø<br>1                 | 5 mS (click)<br>60mS                                     |
|                                      |                      |                      | ŕ                                   |                          |                   |                                      |                                                | 2<br>3<br>4            | 120 mS<br>180 mS<br>240 mS                               |
|                                      |                      |                      |                                     |                          |                   |                                      |                                                | 5<br>6                 | 300 mS<br>360 mS                                         |
|                                      |                      |                      |                                     |                          |                   |                                      |                                                | 7<br>8                 | 420 mS<br>480 mS                                         |
|                                      |                      |                      |                                     |                          |                   |                                      |                                                | 9<br>A or (10)         | 540 mS                                                   |
|                                      |                      |                      |                                     |                          |                   |                                      |                                                | B or (11)<br>C or (12) | 660 mS                                                   |
|                                      |                      |                      |                                     |                          |                   |                                      |                                                | D or (13)<br>E or (14) | 780 mS                                                   |
|                                      |                      |                      |                                     |                          |                   |                                      |                                                | F or (15)<br>G or (16) | 900 mS                                                   |
|                                      |                      |                      | Description                         |                          |                   |                                      |                                                | Note 1                 |                                                          |
|                                      |                      | Y<br>Z               | Group A Ma<br>Group B Ma            | ster butto<br>ster butto | ons<br>ons        | G<br>S                               | Go Master<br>S/by Master                       | Ø or C<br>1 or T       | Clear<br>Trigger                                         |
|                                      |                      |                      |                                     |                          |                   |                                      | E                                              | Toggle                 |                                                          |
|                                      |                      | S                    | Miscellaneous commands              |                          | Q                 | Request Lamp Status for all channels | 1                                              | Fixed value            |                                                          |
|                                      |                      |                      |                                     |                          | F                 | Reset Fault Lamps                    |                                                |                        |                                                          |
|                                      |                      | N Note 3             | Simple GUI                          | (Number                  | r) mode           | 1-87d                                | Button's number                                | 1<br>Ø                 | Button pressed<br>Button released                        |
|                                      |                      |                      |                                     |                          |                   |                                      |                                                |                        |                                                          |

Note 1: Double digits can be in round brackets e.g. (12)

Note 2: Multiple channels in round brackets e.g. (1,2,3) or (5-15)

Note 3: Simple GUI mode. Each button has been assigned a decimal number. See pages 8-10 for details.

Note 4: Channel number can be ASCII characters or a decimal number 00d to 16d.

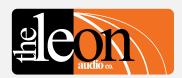

Overview of Functions {

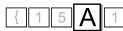

|   | Function (Upper Case)    | Factory<br>Default | User Selectable Function |
|---|--------------------------|--------------------|--------------------------|
| Α | Outstation S/by colour   | Yellow             | Red                      |
| В | S/by Flash on Master     | Flashes            | Steady                   |
| С | S/by Flash on Outstation | Flashes            | Steady                   |
| D | S/by latches             | Latches            | Momentary                |
| Ε | S/by Dims on ACK         | No                 | Dims on ACK              |
| F | Outstation Go Flickers   | Steady             | Flickers                 |
| G | Go times out             | Times out          | Stays on                 |
| Н | Go flashes               | Flashes            | Steady                   |
| J | Go latches               | Latches            | Momentary                |
| K | Go & S/by interlocked    | Interlocked        | Independent              |
| М | Call lamp enabled        | Enabled            | Call lamp off            |
| N | Call lamp flashes        | Flashes            | Steady                   |
| Р | ACK button back-light    | On                 | Off                      |
| Q | Beeper enable            | Enabled            | Disabled                 |
| R | Beep-on-Go               | Silent             | Beeps (4 choices)        |
| S | Change colour on ACK     | No change          | Change colour            |
| Т | Dimmer                   | 100%               | 5-100% in 5 steps        |

### **Cue Light Outstation Functions**

|   | Function (Lower Case)    | Factory<br>Default | User Selectable<br>Function |
|---|--------------------------|--------------------|-----------------------------|
|   |                          |                    |                             |
| а | Mode                     |                    | 5 modes                     |
| b | S/by Flash on Master     | Flashes            | Steady                      |
| С | S/by Flash on Outstation | Flashes            | Steady                      |
| d | S/by latches             | Latches            | Momentary                   |
| е | Go times out             | Times out          | Stays on                    |
| f | Go flashes               | Flashes            | Steady                      |
| g | Go latches               | Latches            | Momentary                   |
| h | Go & S/by interlocked    | Interlocked        | Independent                 |
| j | Call lamp enabled        | Enabled            | Call lamp off               |
| k | Call lamp Flashes        | Flashes            | Steady                      |
| m | All Lamps on Outstation  | Enabled            | Off                         |

### **Relay Outstation Functions**

|   | Function                | Factory<br>Default | User Selectable<br>Function |
|---|-------------------------|--------------------|-----------------------------|
| 1 | Unsafe Lamp             | Steady             | Flash                       |
| 2 | Safe when open/closed   | Open               | Closed                      |
| 3 | End Of Line Resistors   | No EOL             | Two EOL                     |
| 4 | All Lamps on Outstation | Enabled            | Disabled                    |

### **Sensor Outstation Functions**

|        | Function                                                              | Factory<br>Default | User Selectable<br>Function |
|--------|-----------------------------------------------------------------------|--------------------|-----------------------------|
| A<br>B | Copy 1 of 8 files to PC<br>Copy 1 of 7 files to the<br>ShowTime file. |                    |                             |
| С      | Copy ShowTime file to<br>Installer's Default<br>or 1 of 4 User files. |                    |                             |
| E<br>F | Go Cue Total Duration<br>Link 4 Group Master buttons                  | 15 Secs<br>Linked  | 1-16 Secs<br>Not Linked     |

### **Master Station Functions**

|   | Function                                        | Values                                                  |
|---|-------------------------------------------------|---------------------------------------------------------|
| R | Monitoring Reply Mode                           | Simple GUI Reply<br>or Channel & Function Reply         |
| В | Baud Rate                                       | 2400 to 115200                                          |
| Н | Heart Beat @ 1Hz rate<br>(Idle Character)       | on/off                                                  |
| Р | Pacing. Pause between                           | 0uS, 100uS, 300uS, 1mS,                                 |
| Т | each 5 byte reply<br>Terminator chx for replies | 3mS, 10mS, 30mS<br>None }   <space> <lf> ~</lf></space> |

### **PCinterface Functions**

### Table of Cue Light Outstation Configuration Commands

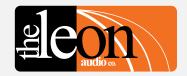

| { 15A1                           | { <b>1</b> 5A1                                                                       | {1 <b>5</b> A1     |                                                  |                          |                          | { 1 5 <b>A</b> 1 | {                                                      | 15A <b>1</b>          |                                      |
|----------------------------------|--------------------------------------------------------------------------------------|--------------------|--------------------------------------------------|--------------------------|--------------------------|------------------|--------------------------------------------------------|-----------------------|--------------------------------------|
| Configuration<br>Commands        | Master<br>number                                                                     | CI                 | Channel number                                   |                          |                          |                  | Function                                               |                       | Value                                |
|                                  |                                                                                      |                    | ASCII                                            | Dec                      | Hex                      |                  | Description                                            |                       | Description                          |
| Header Byte (Left curly bracket) | Ø (Global)<br>1                                                                      | Ø (Global)<br>1    | Ø<br>1                                           | 00d<br>01d               | ØØh<br>Ø1h               | Α                | Outstation's Standby Colour                            | Ø or R<br>1 or Y      | Red<br>Yellow                        |
|                                  | 2<br>3<br>4                                                                          | 2<br>3<br>4        | 2<br>3<br>4                                      | 02d<br>03d<br>04d        | 02h<br>03h<br>04h        | B<br>C           | Standby Flash on Master<br>Standby Flash on Outstation | Ø or S<br>1 or F      | Steady<br>Flash                      |
|                                  | 5<br>6                                                                               | 5<br>6<br>7        | 5<br>6<br>7                                      | 05d<br>06d<br>07d        | 05h<br>06h<br>07h        | D                | Standby Latches                                        | Ø or M<br>1 or F      | Momentary<br>Latches                 |
|                                  |                                                                                      | 8<br>9<br>10<br>11 | 8<br>9<br>A or (10)                              | 08d<br>09d<br>10d<br>11d | 08h<br>09h<br>0Ah<br>0Bh | Ε                | Standby DIMs on Acknowledge                            | Ø or N<br>1 or D      | No DIM on ACK<br>DIM on ACK          |
|                                  |                                                                                      | 12<br>13<br>14     | B or (11)<br>C or (12)<br>D or (13)<br>E or (14) | 12d<br>13d<br>14d        | ØCh<br>ØDh<br>ØEh        | F                | Outstation Go Flickers                                 | Ø or S<br>1 or F      | Steady<br>Flicker                    |
|                                  |                                                                                      | 15<br>16           | F or (15)<br>G or (16)                           | 15d<br>16d               | ØFh<br>10h               | G                | Go Times-out                                           | Ø or N<br>1 or T      | No time-out<br>Times-out after delay |
|                                  |                                                                                      |                    | Note 1                                           | Note 2                   |                          | Н                | Go Flashes                                             | Ø or S<br>1 or F      | Steady<br>Flashes after 3 secs.      |
|                                  |                                                                                      |                    |                                                  |                          |                          | J                | Go Latches                                             | Ø or M<br>1 or L      | Momentary<br>Latches                 |
|                                  |                                                                                      |                    |                                                  |                          |                          | K                | Go & S/by Interlocked                                  | Ø<br>1                | Independent<br>Interlocked           |
|                                  |                                                                                      |                    |                                                  |                          |                          | М                | Call Lamp Enabled                                      | Ø or D<br>1 or E      | Disabled<br>Enabled                  |
|                                  |                                                                                      |                    |                                                  |                          |                          | N                | Call lamp Flashes                                      | Ø or S<br>1 or F      | Steady<br>Flashes                    |
|                                  |                                                                                      |                    |                                                  |                          |                          | P<br>Q           | Acknowledge button backlight<br>Beeper Enable          | Ø or F<br>1 or N      | ofF<br>oN                            |
|                                  |                                                                                      |                    |                                                  |                          |                          | R                | Beep-On-Go                                             | Ø<br>1<br>2<br>3      | Off<br>1mS<br>50mS<br>200mS          |
|                                  |                                                                                      |                    |                                                  |                          |                          | S                | S/by Change Colour on ACK                              | Ø or N<br>1 or C      | No Colour Change<br>Change Colour    |
| Multiple ch                      | gits can be in round b<br>nannels in round brac<br>umber can be a deci<br>haracters. | kets e.g. (1       | ,2,3) or (5-1                                    | 15)                      |                          | T                | Dimmer                                                 | 1<br>2<br>3<br>4<br>5 | 5%<br>25%<br>50%<br>75%<br>100%      |
| 317.53110                        |                                                                                      |                    |                                                  |                          |                          |                  | — This Column is <i>Une</i>                            |                       |                                      |

This Column is *Upper Case* 

**Table of Relay Outstation Configuration Commands** 

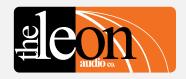

| { 1 5 b 1 Configuration             | 15b1  Master                                                                                                    | {1 <b>5</b> b1                                                                                                    |                     |                                                                                                    |                            | {15 <b>b</b> 1                 | [                     | { 1 5 b <b>1</b>      |                                                                                            |  |
|-------------------------------------|----------------------------------------------------------------------------------------------------|----------------------------------------------------------------------------------------------------|---------------------|----------------------------------------------------------------------------------------------------|----------------------------|--------------------------------|-----------------------|-----------------------|--------------------------------------------------------------------------------------------|--|
| Commands                            | number                                                                                                    | C                                                                                                    | hannel nu           | mber                                                                                                    |                            |                                | Function              |                       | Value                                                                                      |  |
| Header Byte<br>(Left curly bracket) | 0 (Global)<br>1<br>2<br>3<br>4<br>5                                                                                                    | ASCII         Dec         Hex           0 (Global)         0         00d         00h           1         1         01d         01h           2         2         02d         02h           3         3         03d         03h           4         4         04d         04h           5         05d         05h |                     | obal)         0         00d         00f           1         01d         01f           2         02d         02f           3         03d         03f           4         04d         04f |                            | а                              | Description<br>Mode   | 1<br>2<br>3<br>4<br>5 | Description A: Mom B: Mom A: Latch B: Latch A: Mom B: Latch A: Latch B: Mom Cue Light Mode |  |
|                                     | 6                                                                                                    | 6<br>7<br>8                                                                                                    | 6<br>7<br>8         | 06d<br>07d<br>08d                                                                                                    | 06h<br>07h<br>08h          | b                              | S/by Flash on Master  | Ø or S<br>1 or F      | Steady<br>Flashes                                                                          |  |
|                                     | 9 9 09d 09h<br>10 A or (10) 10d 0Ah<br>11 B or (11) 11d 0Bh<br>12 C or (12) 12d 0Ch<br>13 D or (13) 13d 0Dh<br>14 E or (14) 14d 0Eh<br>15 F or (15) 15d 0Fh |                                                                                                    | c<br>d              | S/by Flash on Outstation S/by latches                                                                                                    | Ø or S<br>1 or F<br>Ø or M | Steady<br>Flashes<br>Momentary |                       |                       |                                                                                            |  |
|                                     |                                                                                                    |                                                                                                    | e                   | Go times out                                                                                                    | 1 or L                     | Latches  No time-out           |                       |                       |                                                                                            |  |
|                                     |                                                                                                    | 16                                                                                                    | G or (16)<br>Note 1 | 16d<br>Note 2                                                                                                    | 10h                        | f                              | Go flashes            | 1 or T<br>Ø or S      | Times-out after delay Steady                                                               |  |
|                                     |                                                                                                    |                                                                                                    |                     |                                                                                                    |                            |                                |                       | 1 or F                | Flashes after 3 secs.                                                                      |  |
|                                     |                                                                                                    |                                                                                                    |                     |                                                                                                    |                            | g                              | Go latches            | Ø or M<br>1 or L      | Momentary<br>Latches                                                                       |  |
|                                     |                                                                                                    |                                                                                                    |                     |                                                                                                    |                            | h                              | Go & S/by interlocked | Ø<br>1                | Independent<br>Interlocked                                                                 |  |
|                                     |                                                                                                    |                                                                                                    |                     |                                                                                                    |                            | j                              | Call lamp enabled     | Ø or D<br>1 or E      | Disabled<br>Enabled                                                                        |  |
|                                     |                                                                                                    |                                                                                                    | k                   | Call lamp Flashes                                                                                                    | Ø or S<br>1 or F           | Steady<br>Flashes              |                       |                       |                                                                                            |  |
| n                                   |                                                                                                    |                                                                                                    |                     |                                                                                                    | m                          | All Lamps on Outstation        | Ø or D<br>1 or E      | Disabled<br>Enabled   |                                                                                            |  |

Note 1: Double digits can be in round brackets e.g. (12)
Multiple channels in round brackets e.g. (1,2,3) or (5-15)
Note 2: Channel number can be ASCII characters or a decimal number 00d to 16d.

This Column is Lower Case

**Table of Sensor Outstation Configuration Commands** 

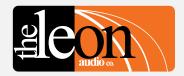

| { 1 5 3 1 Configuration Commands    | { 1 5 3 1  Master number | (1531 Channel number                                                                                        |                                               |                             |                         | { 1 5 3 1        | { 1 5 3 <b>1</b> Value |                  |                   |
|-------------------------------------|--------------------------|----------------------------------------------------------------------------------------------------|-----------------------------------------------|-----------------------------|-------------------------|------------------|------------------------|------------------|-------------------|
|                                     |                          |                                                                                                    | ASCII                                         | Dec                         | Hex                     |                  | Description            |                  | Description       |
| Header Byte<br>(Left curly bracket) | ∅ (Global)<br>1<br>2     | Ø (Global)<br>1<br>2                                                                                        | Ø<br>1<br>2                                   | 00d<br>01d<br>02d           | 00h<br>01h<br>02h       | 1                | Unsafe Lamp            | Ø or S<br>1 or F | Steady<br>Flashes |
|                                     | 3<br>4<br>5<br>6         | 3<br>4<br>5                                                                                                 | 3<br>4<br>5                                   | 03d<br>04d<br>05d           | 03h<br>04h<br>05h       | 2                | Safe when open/closed  | Ø or O<br>1 or C | Open<br>Closed    |
|                                     | 6                        | 6<br>7<br>8                                                                                                 | 6<br>7<br>8                                   | 06d<br>07d<br>08d           | 06h<br>07h<br>08h       | 3                | End Of Line Resistors  | Ø or N<br>1 or T | No EOL<br>two EOL |
|                                     |                          | 9 9 09d 09h<br>10 A or (10) 10d 0Ah<br>11 B or (11) 11d 0Bh<br>12 C or (12) 12d 0Ch<br>13 D or (13) 13d 0Dh |                                               | 4                           | All Lamps on Outstation | Ø or D<br>1 or E | Disabled<br>Enabled    |                  |                   |
|                                     |                          | 14<br>15<br>16                                                                                              | E or (14)<br>F or (15)<br>G or (16)<br>Note 1 | 14d<br>15d<br>16d<br>Note 2 | ØEh<br>ØFh<br>1Øh       |                  |                        |                  |                   |

Note 1: Double digits can be in round brackets e.g. (12)
Multiple channels in round brackets e.g. (1,2,3) or (5-15)
Note 2: Channel number can be ASCII characters or a decimal number 00d to 16d.

Table of Master Station Configuration Commands

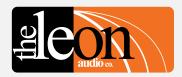

| { 1 M E 6 Configuration             | { 1 ME 6 Master | { 1 | IME6        |                                         | {1M <b>E</b> 6                                                                                    |                                                                                                    | {1ME6                                                                                                    |  |  |
|-------------------------------------|-----------------|-----|-------------|-----------------------------------------|---------------------------------------------------------------------------------------------------|----------------------------------------------------------------------------------------------------|----------------------------------------------------------------------------------------------------|--|--|
| Commands                            | number          | Mas | ster Config |                                         | Function                                                                                          | Value                                                                                                    |                                                                                                    |  |  |
| Header Byte<br>(Left curly bracket) |                 |     | Α           | Description Copy 1 of 8 files to PC     | 0<br>1<br>2<br>3<br>4<br>5<br>6<br>7                                                              | Description Installer's Default file User file 1 User file 2 User file 3 User file 4 ShowTime file Factory default (red S/by) Factory default (yellow S/by) |                                                                                                    |  |  |
|                                     |                 |     |             | В                                       | Copy 1 of 7 files to ShowTime file                                                                | 0<br>1<br>2<br>3<br>4<br>6<br>7                                                                                                    | Installer's Default file User file 1 User file 2 User file 3 User file 4 Factory default (red S/by) Factory default (yellow S/by) |  |  |
|                                     |                 |     |             | С                                       | Copy ShowTime file to Installer's Default or 1 of 4 User files.                                   | Ø<br>1<br>2<br>3<br>4                                                                                                    | Installer's Default file<br>User file 1<br>User file 2<br>User file 3<br>User file 4                                              |  |  |
|                                     |                 |     | Ε           | Go Cue Total Duration (1 to 16 seconds) | 1 to 9<br>A or (10)<br>B or (11)<br>C or (12)<br>D or (13)<br>E or (14)<br>F or (15)<br>G or (16) | 1 to 9 seconds 10 seconds Note 1 11 seconds 12 seconds 13 seconds 14 seconds 15 seconds 16 seconds                                                          |                                                                                                    |  |  |
|                                     |                 |     |             | F                                       | Link the 4 Group Master buttons between multiple Masters                                          | Ø<br>1                                                                                                    | Not linked<br>Linked                                                                                                    |  |  |

Note 1: Double digits can be in round brackets e.g. (12)

Table of PCinterface Configuration Commands

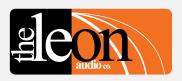

| { RCB5 Configuration                | RCB5 PCinterface | RCB5          |   | (RCB5                                         | [{                              | RCB5                                                                            |
|-------------------------------------|------------------|---------------|---|-----------------------------------------------|---------------------------------|---------------------------------------------------------------------------------|
| Commands                            | (fixed value)    | (fixed value) |   | Function                                      |                                 | Value                                                                           |
|                                     |                  |               |   | Description                                   |                                 | Description                                                                     |
| Header Byte<br>(Left curly bracket) | R                | С             | R | Monitoring Reply Mode                         | Ø<br>1                          | Simple GUI Reply Channel & Function Reply with all ASCII characters.            |
|                                     |                  |               | В | Baud Rate                                     | 0<br>1<br>2<br>3<br>4<br>5      | 2400 baud<br>9600 baud<br>19200 baud<br>38400 baud<br>57600 baud<br>115200 baud |
|                                     |                  |               | Н | Heart Beat Signal                             | Ø<br>1                          | Off<br>On                                                                       |
|                                     |                  |               | Р | Reply Pacing. Pause between each 5 byte reply | 0<br>1<br>2<br>3<br>4<br>5<br>6 | 0uS<br>100uS<br>300uS<br>1mS<br>3mS<br>10mS<br>30mS                             |
|                                     |                  |               | Т | Terminator chx for replies                    | Ø<br>1<br>2<br>3<br>4<br>5      | none } 7Dh   7Ch space 20h line feed 0Ah ~ 7Eh                                  |

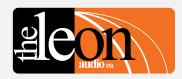

### **Return Monitoring**

Simple GUI Reply format

### Table of Lamp numbers

1 A specific lamp on the Master Station

| Channel                                 | 1                 | 2                 | 3                 | 4                 | 5        | 6        | 7        | 8        | 9         | 10        | 11        | 12        | 13        | 14        | 15        | 16        |
|-----------------------------------------|-------------------|-------------------|-------------------|-------------------|----------|----------|----------|----------|-----------|-----------|-----------|-----------|-----------|-----------|-----------|-----------|
| Fault Lamp                              | 1                 | 2                 | 3                 | 4                 | 5        | 6        | 7        | 8        | 9         | 10        | 11        | 12        | 13        | 14        | 15        | 16        |
| Group A Lamp<br>Group B Lamp            | 17<br>34          | 18<br>35          | 19<br>36          | 20<br>37          | 21<br>38 | 22<br>39 | 23<br>40 | 24<br>41 | 25<br>42  | 26<br>43  | 27<br>44  | 28<br>45  | 29<br>46  | 30<br>47  | 31<br>48  | 32<br>49  |
| Call lamp                               | 50                | 51                | 52                | 53                | 54       | 55       | 56       | 57       | 58        | 59        | 60        | 61        | 62        | 63        | 64        | 65        |
| S/by Lamp<br>Go Lamp                    | 66<br>92          | 67<br>93          | 68<br>94          | 69<br>95          | 70<br>96 | 71<br>97 | 72<br>98 | 73<br>99 | 74<br>100 | 75<br>101 | 76<br>102 | 77<br>103 | 78<br>104 | 79<br>105 | 80<br>106 | 81<br>107 |
| Sensor Lamps<br>Fault<br>Unsafe<br>Safe | 108<br>112<br>116 | 109<br>113<br>117 | 110<br>114<br>118 | 111<br>115<br>119 |          |          |          |          |           |           |           |           |           |           |           |           |

### Other Lamps

Group A Master Lamps
Group B Master Lamps
82 (S/by & Go buttons light as a pair)
83 (S/by & Go buttons light as a pair)

Short Lamp 84

Aux lamp 85 (not fitted)

Each horizontal row of 16 lamps (channels 1-16) uses consecutive numbers. Numbers 86 through 91 are not used as they are reserved.

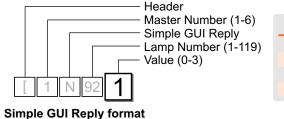

| Value | Lamp     |
|-------|----------|
| Ø     | Off      |
| 1     | On       |
| 2     | Flashing |
| 3     | Dimmed   |
|       |          |

### Note

Each number is a single byte decimal number in the range of 1 - 119.

# e Pon

### **Return Monitoring**

Table of Return Monitoring. Channel & Function format

| [ 15G1                               | [ <b>1</b> 5G1   |                                              | 5 G 1            |   | [15 <b>G</b> 1        | [1               | 5 G 1                        |
|--------------------------------------|------------------|----------------------------------------------|------------------|---|-----------------------|------------------|------------------------------|
| Operate<br>Replies                   | Master<br>number | Channel                                      | number           |   | Function              |                  | /alue                        |
|                                      | ASCII            |                                              | ASCII            |   | Description           |                  | Description                  |
| Header Byte<br>(Left square bracket) | 1<br>2<br>3      | 1<br>2<br>3                                  | 1<br>2<br>3      | F | Fault Lamps           | Ø<br>1<br>2      | Off<br>On<br>Flash           |
|                                      | 4<br>5<br>6      | 4<br>5                                       | 4<br>5           | А | Group A Lamps         | 0                | Off                          |
|                                      | 6                | 6<br>7<br>8                                  | 6<br>7<br>8      | В | Group B Lamps         | 0<br>0           | On<br>Off                    |
|                                      |                  | 9<br>10                                      | 9<br>A           |   |                       | 1                | On                           |
|                                      |                  | 11<br>12<br>13<br>14                         | B<br>C<br>D<br>E | С | Call Lamps            | 0<br>1<br>2      | Off<br>On<br>Flash           |
|                                      |                  | 15<br>16                                     | F<br>G           | S | Standby Lamps         | 0<br>1<br>2<br>3 | Off<br>On<br>Flash<br>Dimmed |
|                                      |                  |                                              |                  | G | Go Lamps              | Ø<br>1           | Off<br>On                    |
|                                      |                  |                                              |                  |   |                       | 2 3              | Flash<br>Dimmed              |
|                                      |                  | Sensor 1<br>Sensor 2<br>Sensor 3<br>Sensor 4 | T<br>U<br>V<br>W | F | Fault Lamps           | Ø<br>1<br>2      | Off<br>On<br>Flash           |
|                                      |                  |                                              |                  | U | Unsafe Lamps          | Ø<br>1<br>2      | Off<br>On<br>Flash           |
|                                      |                  |                                              |                  | S | Safe Lamps            | Ø<br>1           | Off<br>On                    |
|                                      |                  | Other Lamps                                  | S                | Α | Group A Master        | Ø<br>3           | Off<br>Dimmed                |
|                                      |                  |                                              |                  | В | Group B Master        | Ø<br>3           | Off<br>Dimmed                |
|                                      |                  |                                              |                  | S | Short Lamp            | Ø<br>1           | Off<br>On                    |
|                                      |                  |                                              |                  | Т | Aux Lamp (not fitted) | Ø<br>1           | Off<br>On                    |

### **ASCII Character Codes**

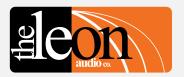

| Dec         | Hex | Chx | Dec         | Hex         | Chx   | Dec         | Hex         | Chx | Dec         | Hex         | Chx |
|-------------|-----|-----|-------------|-------------|-------|-------------|-------------|-----|-------------|-------------|-----|
| ØØØ         | 000 | NUL | <b>Ø</b> 32 | 020         | Space | <b>Ø</b> 64 | 040         | @   | <b>Ø</b> 96 | Ø6Ø         | •   |
| 001         | ØØ1 | SOH | <b>Ø</b> 33 | Ø21         | !     | Ø65         | Ø41         | Α   | <b>Ø</b> 97 | Ø61         | а   |
| 002         | 002 | STX | <b>Ø</b> 34 | Ø22         | II .  | Ø66         | 042         | В   | Ø98         | Ø62         | b   |
| 003         | 003 | ETX | <b>Ø</b> 35 | <b>Ø</b> 23 | #     | Ø67         | <b>Ø</b> 43 | С   | <b>Ø</b> 99 | <b>Ø</b> 63 | С   |
| 004         | 004 | EOT | <b>Ø</b> 36 | Ø24         | \$    | Ø68         | <b>Ø</b> 44 | D   | 100         | <b>Ø</b> 64 | d   |
| 005         | ØØ5 | ENQ | Ø37         | Ø25         | %     | <b>Ø</b> 69 | <b>Ø</b> 45 | E   | 101         | Ø65         | е   |
| ØØ6         | ØØ6 | ACK | <b>Ø</b> 38 | Ø26         | &     | 070         | Ø46         | F   | 102         | Ø66         | f   |
| ØØ7         | ØØ7 | BEL | <b>Ø</b> 39 | Ø27         | '     | Ø71         | Ø47         | G   | 103         | Ø67         | g   |
| ØØ8         | ØØ8 | BS  | 040         | Ø28         | (     | 072         | Ø48         | Н   | 104         | Ø68         | h   |
| ØØ9         | ØØ9 | HT  | 041         | <b>Ø</b> 29 | )     | 073         | <b>Ø</b> 49 | 1   | 105         | <b>Ø</b> 69 | 1   |
| Ø1Ø         | ØØA | LF  | 042         | Ø2A         | *     | 074         | Ø4A         | J   | 106         | Ø6A         | j   |
| Ø11         | ØØB | VT  | <b>Ø</b> 43 | Ø2B         | +     | 075         | Ø4B         | K   | 107         | Ø6B         | k   |
| Ø12         | ØØC | FF  | 044         | Ø2C         | ,     | Ø76         | Ø4C         | L   | 108         | Ø6C         | 1   |
| Ø13         | ØØD | CR  | 045         | Ø2D         | -     | 077         | Ø4D         | M   | 109         | Ø6D         | m   |
| Ø14         | ØØE | SO  | 046         | Ø2E         |       | Ø78         | Ø4E         | N   | 110         | Ø6E         | n   |
| Ø15         | ØØF | SI  | 047         | Ø2F         | /     | <b>Ø</b> 79 | Ø4F         | 0   | 111         | Ø6F         | 0   |
| Ø16         | Ø1Ø | DLE | 048         | Ø3Ø         | Ø     | Ø8Ø         | <b>Ø5</b> Ø | Р   | 112         | Ø7Ø         | p   |
| Ø17         | Ø11 | DC1 | 049         | Ø31         | 1     | Ø81         | Ø51         | Q   | 113         | Ø71         | q   |
| Ø18         | Ø12 | DC2 | Ø5Ø         | Ø32         | 2     | Ø82         | Ø52         | R   | 114         | Ø72         | r   |
| <b>Ø</b> 19 | Ø13 | DC3 | Ø51         | Ø33         | 3     | Ø83         | <b>Ø</b> 53 | S   | 115         | Ø73         | S   |
| 020         | Ø14 | DC4 | <b>Ø</b> 52 | <b>Ø</b> 34 | 4     | Ø84         | Ø54         | Τ   | 116         | Ø74         | t   |
| Ø21         | Ø15 | NAK | <b>Ø</b> 53 | Ø35         | 5     | Ø85         | Ø55         | U   | 117         | Ø75         | u   |
| Ø22         | Ø16 | SYN | <b>Ø</b> 54 | Ø36         | 6     | Ø86         | Ø56         | V   | 118         | Ø76         | V   |
| Ø23         | Ø17 | ETB | <b>Ø</b> 55 | Ø37         | 7     | Ø87         | Ø57         | W   | 119         | Ø77         | W   |
| Ø24         | Ø18 | CAN | <b>Ø</b> 56 | Ø38         | 8     | Ø88         | Ø58         | Χ   | 120         | Ø78         | Χ   |
| Ø25         | Ø19 | EM  | Ø57         | <b>Ø</b> 39 | 9     | Ø89         | <b>Ø</b> 59 | Υ   | 121         | <b>Ø</b> 79 | У   |
| Ø26         | Ø1A | SUB | <b>Ø</b> 58 | Ø3A         | :     | Ø9Ø         | Ø5A         | Z   | 122         | Ø7A         | Z   |
| Ø27         | Ø1B | ESC | <b>Ø</b> 59 | Ø3B         | ;     | <b>Ø</b> 91 | Ø5B         | [   | 123         | Ø7B         | {   |
| <b>Ø</b> 28 | Ø1C | FS  | Ø6Ø         | Ø3C         | <     | <b>Ø</b> 92 | Ø5C         | \   | 124         | Ø7C         |     |
| <b>Ø</b> 29 | Ø1D | GS  | Ø61         | Ø3D         | =     | <b>Ø</b> 93 | Ø5D         | ]   | 125         | Ø7D         | }   |
| Ø3Ø         | Ø1E | RS  | Ø62         | Ø3E         | >     | <b>Ø</b> 94 | Ø5E         | ٨   | 126         | Ø7E         | ~   |
| Ø31         | Ø1F | US  | Ø63         | Ø3F         | ?     | <b>Ø</b> 95 | Ø5F         | _   | 127         | Ø7F         | DEL |
|             |     |     |             |             |       |             |             |     |             |             |     |

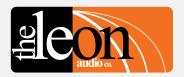

62 Edgeware Road, Aldgate, South Australia, 5154

Phone: 08 8339 3865 Mobile: 0419 826 262

International

Phone: +61 8 8339 3865 Mobile: +61 419 826 262

www.LeonAudio.com.au

Email Us

### **Specifications**

### Cue Light PCinterface Model Ql-PCi mk4

### Connectors

To PC/Show controller: RS232 9 pin DB9 RS485 8P8C RJ45 Both RS232 and RS485 ports are opto-isolated

To Cue Light Master's Expansion Port: 6P6C RJ12

#### Power

Powered via RJ12 from the Cue Light Master

### **Dimensions**

Width: 92mm (3.7")

Length (excluding connectors): 148mm (5.8")

Height: 38mm (1.5")

### Weight

515g (1.14 lbs)

### Warranty

The Leon Audio **PCinterface** for Cue Light System is guaranteed for five years from date of original purchase against defects in workmanship and materials. If suc

prepaid to THE LEON AUDIO COMPANY. Unit will be returned prepaid. Warranty does not cover finish or malfunction due to abuse or operation at other than specified conditions. Repairs by other than THE LEON AUDIO COMPANY or authorized agents will void this guarantee.

1/18 Rev 2.53